# **OPTIMIZACIJA PRIKAZA 3D MODELA U WEB PREGLEDNICIMA**

**Kuštan, Josip**

**Undergraduate thesis / Završni rad**

**2023**

*Degree Grantor / Ustanova koja je dodijelila akademski / stručni stupanj:* **Algebra University College / Visoko učilište Algebra**

*Permanent link / Trajna poveznica:* <https://urn.nsk.hr/urn:nbn:hr:225:894963>

*Rights / Prava:* [In copyright](http://rightsstatements.org/vocab/InC/1.0/) / [Zaštićeno autorskim pravom.](http://rightsstatements.org/vocab/InC/1.0/)

*Download date / Datum preuzimanja:* **2024-09-01**

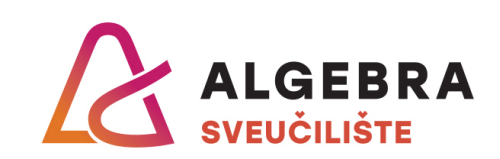

*Repository / Repozitorij:*

[Algebra Univerity - Repository of Algebra Univerity](https://repozitorij.algebra.hr)

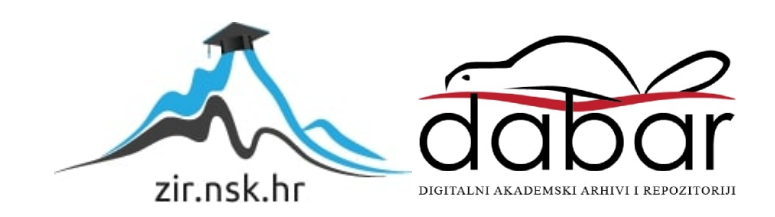

**VISOKO UČILIŠTE ALGEBRA**

ZAVRŠNI RAD

# **Optimizacija prikaza 3D modela u web preglednicima**

Josip Kuštan

Zagreb, veljača 2022.

# **Predgovor**

Želio bih zahvaliti profesoru Danijelu Kučaku koji me motivirao kroz proces ovog rada, kao i svima onima koji su svoje vrijeme i resurse uložili u ostvarenje ovog istraživanja. Također, želio bih zahvaliti svima koji su pomogli u poboljšanju mojih ideja i argumenata pružajući vrijedne reference i resurse. Vaša podrška i pomoć su neprocjenjive i iznimno cijenjene. Također bi se volio zahvaliti mami i tati.

### **Prilikom uvezivanja rada, Umjesto ove stranice ne zaboravite umetnuti original potvrde o prihvaćanju teme završnog rada kojeg ste preuzeli u studentskoj referadi**

## **Sažetak**

Rad prolazi kroz proces izrade produkta kao temelj na kojega se može osloniti istraživanje o korisničkom iskustvu postojećih rješenja i produkta koji se izrađuje, u ovom slučaju galerije digitaliziranih 3D radova. Također se promatraju tehnologije koje mogu optimizirati put do kreiranja 3D modela, te njegovog prikaza na pristupačan i jednostavan način. Analiza kvalitativnog istraživanja daje uvid u bitne segmente korisničke percepcije o digitalnom 3D svijetu i njihovim potrebama. Time se dolazi do strukturiranih zaključaka, što je potrebno kako bi omogućili optimizirani prikaz za korisnika.

Izradom prototipa i programskog rješenja pokušava se potvrditi mogućnost apliciranja nekih zaključaka kvalitativnog istraživanja, te vidjeti koliko se vjerodostojno može prikazati 3D objekt na internetskom pregledniku, uzimajući u obzir pristupačnost i jednostavnost procesa.

**Ključne riječi:** Kvalitativno istraživanje, testiranje korisnosti, 3D objekt, prototipiranje

# **Summary**

The paper goes through the process of creating a product as a foundation to build research on the user experience of existing solutions and the product being developed, in this case, a gallery of digitized 3D works. Technologies that can optimize the process of creating 3D models and displaying them in an accessible and user-friendly way are also examined. The analysis of the qualitative research provides insights into the critical aspects of user perception of the digital 3D world and their needs. This leads to prioritized conclusions necessary to enable an optimized 3D model viewing experience on the web for the user.

By creating a prototype and a software solution, the aim is to confirm the possibility of applying some of the conclusions from the qualitative research and to see how accurately a 3D object can be displayed on a web browser, taking into account accessibility and the simplicity of the process.

**Key words:** Qualitative research, usability testing, 3D object, prototyping

# **Sadržaj**

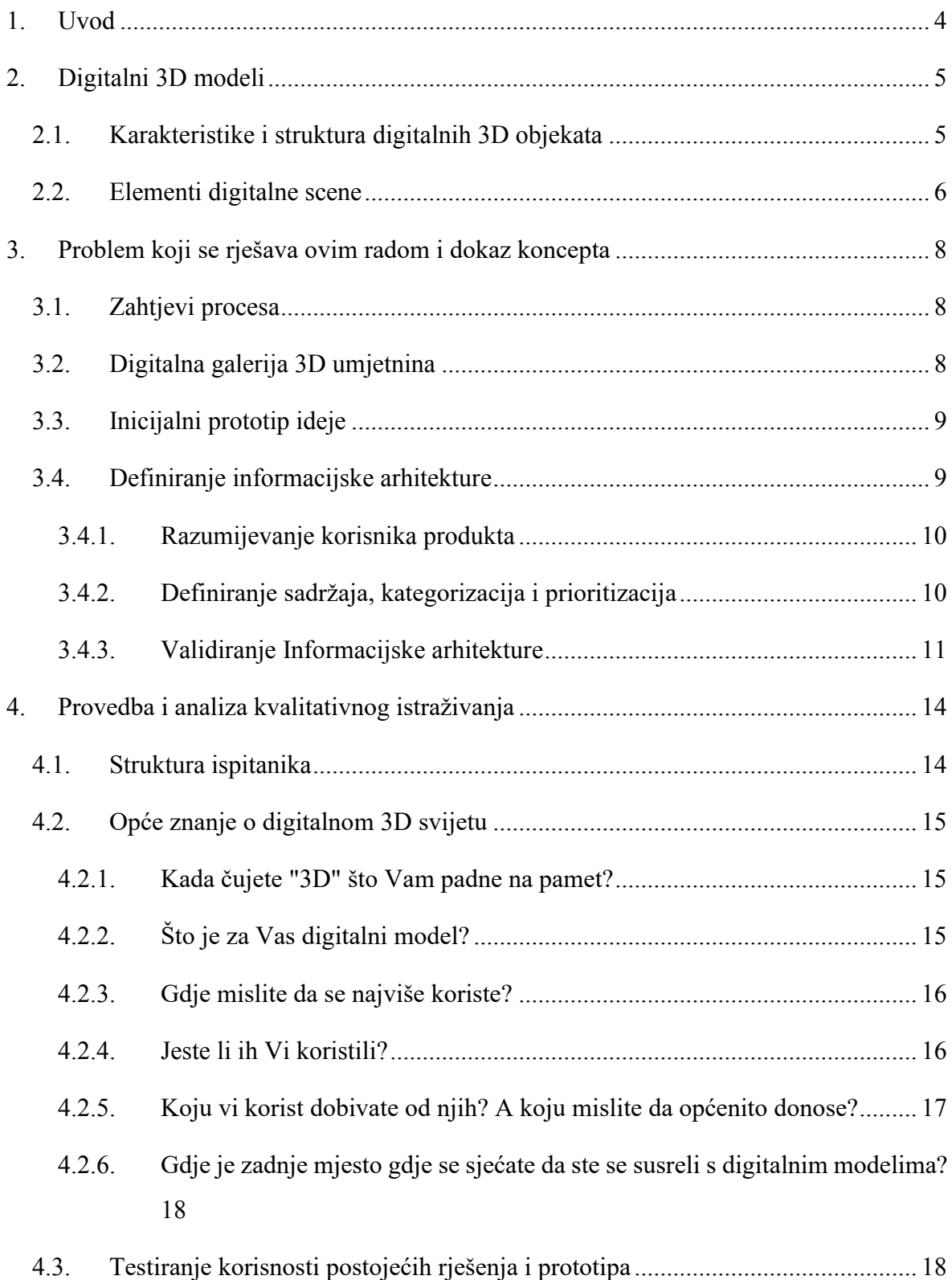

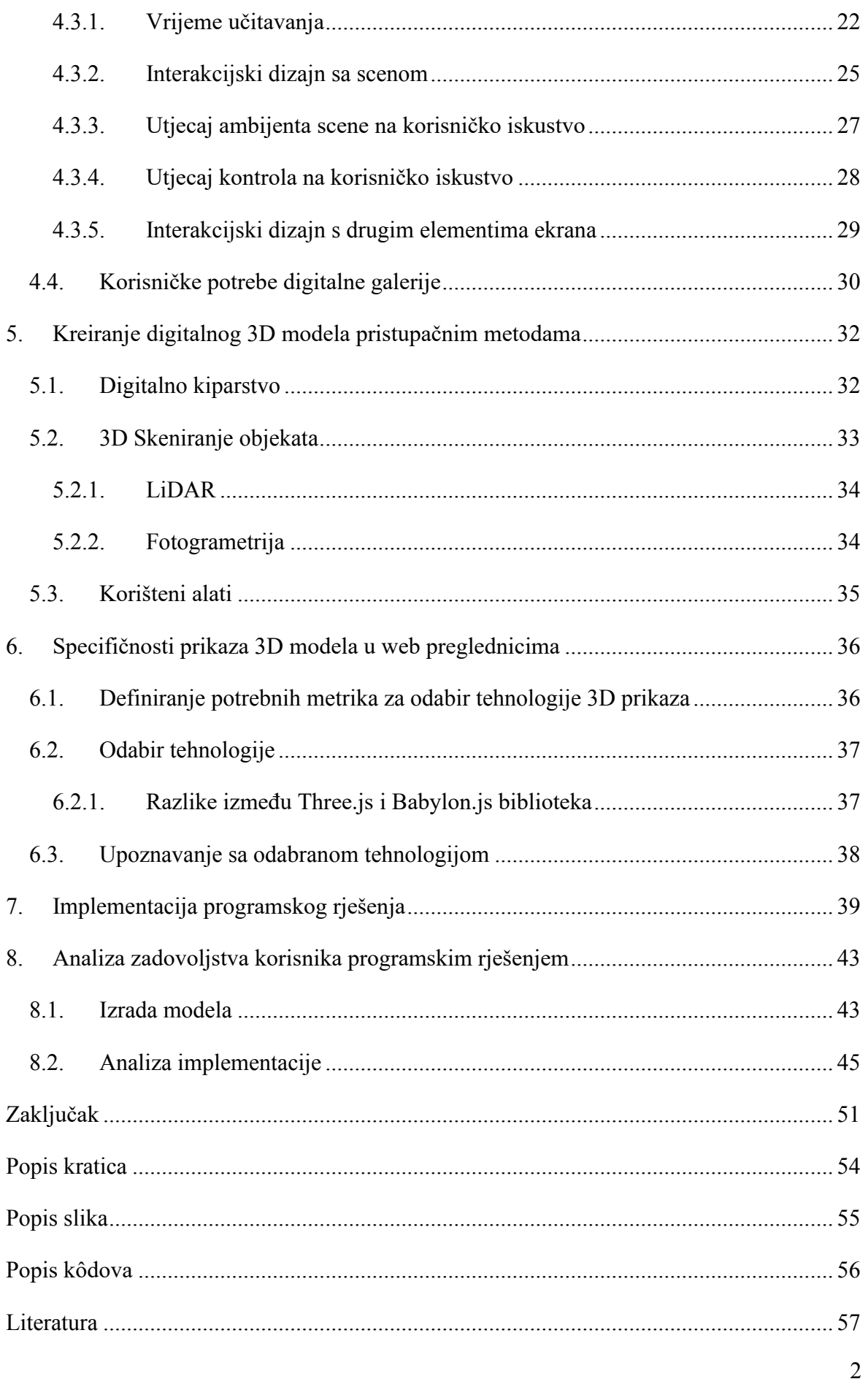

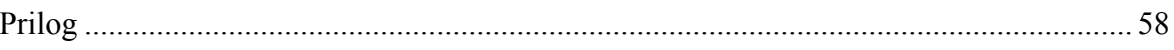

### <span id="page-9-0"></span>**1. Uvod**

U modernom dobu, korištenje digitalnih platformi, modeliranje i vizualizacija objekata postaju sve češća pojava. Unatoč općoj dostupnosti, brzini i niskoj cijeni, fotografije ne pružaju potpuni prikaz objekta. Vizualizacija u 3D formatu pruža gledatelju više perspektiva objekta i mogu pridonijeti njegovoj vjerodostojnijoj prezentaciji. U ovom kontekstu, promatračima je važna pristupačnost 3D modela na digitalnim platformama.

Kako bi se što više korisnika uključilo u korištenje 3D modela, važno je razumjeti njihove potrebe, tehničke mogućnosti i ograničenja.

Međutim, rješenja koja zadovoljavaju ove karakteristike su rijetka, a izazovi se protežu od tehnološke složenosti do prikaza na web preglednicima. Raznovrsnost uređaja kojima se korisnih koristi dodatno komplicira stvari, što može rezultirati smanjenom kvalitetom prikaza ili čak potpunim nedostupnošću.

Cilj ovog rada je provesti kvalitativno istraživanje kako bi se otkrila i razvila optimalna platforma za prikazivanje 3D digitalnih modela, uz analizu postojećih rješenja i prikupljanje povratnih informacija korisnika o korištenju platforme. Istraživanje će uključivati analizu različitih tehničkih specifikacija, kao što su kreiranje i manipulacija modela, načini renderiranja i interaktivnost modela. Također će se razmotriti i staviti poseban naglasak na korisničko iskustvo i pristupačnost.

Kroz provedbu ovog rada, bazirano na istraživanju, očekuje se razvoj i implementacija platforme koja će zadovoljiti najbitnije potrebe korisnika i omogućiti učinkovito prikazivanje 3D digitalnih modela.

# <span id="page-10-0"></span>**2. Digitalni 3D modeli**

Kako bi prolazak kroz rad bio jednostavniji, potrebno je biti upoznat s osnovama 3D svijeta. Digitalni 3D model je računalna reprezentacija objekta ili prostora koji se sastoji od trodimenzionalnih elemenata, poput poligona ili drugih preciznijih matematičkih reprezentacija [1]. Neke od mnogobrojnih primjena ovih modela su: arhitektura, dizajn proizvoda, animacija i video igre. Oni se mogu izraditi koristeći različite alate i softvere za 3D modeliranje, 3D skeniranje i mnoge druge.

### <span id="page-10-1"></span>**2.1. Karakteristike i struktura digitalnih 3D objekata**

Svaki objekt posjeduje svoje karakteristike, one mogu određivati veličinu, položaj oblik i još mnogo toga ovisno o kontekstu uporabe.

U 3D modeliranju, točka (engl. *vertex*) predstavlja najmanju jedinicu 3D geometrije i označava mjesto u prostoru. Omogućuje definiranje oblika, veličine, boje i položaja objekta u prostoru, kao i modifikaciju tog oblika i položaja kroz proces modeliranja. Ona predstavlja najmanju moguću količinu informacije koja se može pohraniti o položaju objekta u prostoru. Točka je izuzetno jednostavna i fleksibilna jedinica, što omogućava kreiranje različitih oblika i struktura koristeći minimalne količine podataka. Točke se mogu spajati i pretvarati u linije, poligone i složenije strukture.

Spajanjem dvije točke dobiva se linija, prvu dimenziju. Linija je element koji se sastoji od dvije ili više točaka koje su povezane, i ona omogućuje definiranje oblika i položaja objekta u prostoru. Linije se koriste za definiranje rubova i stranica 3D objekta, kao i za kreiranje detalja na površini objekta.

Ako se spoji više točaka, na način da nastane više linija koje se zatvaraju, dobije se poligon. Oni omogućuju definiranje oblika i veličine objekta u prostoru. Poligoni se koriste za kreiranje površina 3D objekta.

U 3D modeliranju, linije i rubovi (engl. e*dges*) poligona su različiti pojmovi, iako su povezani. Dakle, svaki poligon se sastoji od linija koje se spajaju u 2D oblik, a te linije se nazivaju rubovi poligona. Ukratko, svi rubovi poligona su linije, ali nisu sve linije rubovi poligona.

Lice (engl. *Face*) je površina poligona. Na lice se najčešće stavljaju razne karakteristike koje dodaju mnoge vizualne elemente digitalnom objektu.

Mreža (engl. m*esh*) označava strukturu koja se sastoji od višestrukih poligona koji se povezuju kako bi se stvorio 3D oblik objekta. Te poligone čine lica ili površine koji definiraju oblik objekta. Koristi kao osnova za 3D modeliranje i ima važnu ulogu u kreiranju i modifikaciji ili stvaranju različitih vrsta objekata poput likova, arhitektonskih objekata, automobila, proizvoda i terena.

Tekstura (engl. *Texture*) je slika koja se koristi za davanje boje, teksture i drugih detalja površini 3D objekta. To se postiže tako da se tekstura mapira na lice poligona. Omogućuje stvaranje realističnijeg ili stiliziranijeg izgleda objekta.

Postoje mnoge tehnike teksturiranja objekta:

- Bitmap tekstura slika koja se koristi za davanje teksture površini objekta.
- Proceduralne teksture algoritam koji generira teksture na temelju matematičkih formulacija, bez upotrebe slika.
- Mapiranje izbočina (engl. *Bump mapping*) je tehnika koja simulira uzorak površine objekta, bez da se mijenja geometrija, točnije mreža objekta.
- Mapiranje istisnina (engl. *Displacement mapping*) je tehnika koja simulira promjene u geometriji objekta, kako bi se generirao višestruki uzorak površine.

UV mapa je 2D reprezentacija lica poligona 3D objekta, koja se koristi za mapiranje teksture na površinu objekta. UV koordinate svake točke na lice poligona određuju na koji dio teksture se ta točka mapira. Ova mapa se koristi kod UV odmatanja, procesa gdje se lice poligona pretvara u 2D oblik koji se koristi za teksturiranje.

UV mapiranje je važno zbog toga što omogućuje kontrolu nad točnim mjestom gdje se tekstura mapira na objekt. To je ključno za stvaranje realističnog izgleda objekata koji su teksturirani, i omogućuje kontrolu nad teksturama i bojama objekta.

### <span id="page-11-0"></span>**2.2. Elementi digitalne scene**

Digitalna scena je virtualna reprezentacija okoliša ili prostora. To može uključivati modele objekata, teksture, osvjetljenje, kamere, i druge elemente koji čine realistični izgled i osjećaj. Svjetlo igra važnu ulogu u digitalnim scenama, jer omogućuje stvaranje realističnijeg izgleda i osjećaja. Postoji nekoliko vrsta svjetla koji se mogu koristiti u digitalnim scenama:

- Ambijentalno svjetlo: ovo svjetlo daje osnovni ton cijeloj sceni, i često se koristi kako bi se postigao blagi, jednolični osjećaj.
- Direktno svjetlo: ovo svjetlo daje jak izvor svjetla, kao što su sunce ili svjetiljke. To se često koristi za određivanje glavnih pravaca svjetla u sceni.
- Difuzno svjetlo: ovo svjetlo se koristi za davanje svjetla objektima u sceni, a ne samo na njima.
- Spekularno svjetlo: Ovo svjetlo daje odraz svjetla na objektima u sceni, koji izgleda kao sjaj ili metalni izgled.

Svjetlo se također može postaviti kako bi se simulirali različiti efekti, kao što su osvjetljenje u prostoru ili izlazak sunca.

Kamera je objekt koji pruža sredstvo za renderiranje slika. Definira koji je dio scene vidljiv na renderiranoj slici. Kamere su nevidljive, tako da nemaju nikakve postavke materijala ili tekstura.

Prostor u digitalnim scenama omogućuje stvaranje osjećaja dubine i razmjera u okolišu. Prostor se može definirati na različite načine u digitalnim scenama, ali trenutno se drži koncentracija na 3D prostor. To je virtualni prostor u kojem se kreira i prikazuje 3D objekt, a koji se sastoji od x, y, i z koordinata.

Jedan od zanimljivih pristupa kreiranja realističnih prostora je korištenjem slika visokog dinamičnog raspona ili HDRI (engl*. High Dynamic Range Imaging*). Zahtijeva snimanje i spajanje više fotografija koje su fotografirane raznim ekspozicijama svjetla. Takve slike sadrže veliki broj informacija i detalja. Zbog toga se često koriste za postizanje realističnog osvjetljenja i refleksija u digitalnim scenama [6].

# <span id="page-13-0"></span>**3. Problem koji se rješava ovim radom i dokaz koncepta**

U posljednjih nekoliko godina porasla je popularnost digitalnih platformi [2], što čini modeliranje i vizualizaciju objekata iznimno važnima. Fotografija se često koristi kao tradicionalan i opće poznat dvodimenzionalni prikaz. Fotografija je dostupna, brza i jeftina u pogledu potrošnje vremena i resursa. Međutim, uz sve navedene pozitivne karakteristike, ne može realno prikazati sve detalje objekata, što često otežava kvalitetnu vizualizaciju. Ključno u modeliranju i vizualizaciji objekata je pružanje promatraču više od jedne perspektive objekta, a dodatnu vrijednost pruža mogućnost pregledavanja objekta kroz rotaciju, premještanje i osvjetljenje.

U sljedećih par koraka će se definirati zahtjevi procesa s kojim će se pokušati doći do rješenja. Dolazak do rješenja zahtjeva kreiranje inicijalne ideje koja se mora potkrijepiti pretpostavkama i sekundarnim istraživanjem, te iterirati i poboljšavati primarnim istraživačkim metodama.

### <span id="page-13-1"></span>**3.1. Zahtjevi procesa**

Za smislenu analizu rješenja su potrebni konkretni i izvedivi materijali koje će se testirati. Prikazivati digitalno modelirane 3D objekte se čini kao optimalan pristup, no malo ljudi ima znanja digitalno modelirati. Danas postoje razni pristupačniji načini digitalne 3D izrade objekta. Skeniranje novo dostupnim senzorima na mobilnim uređajima i sastavljanje 3D modela pomoću fotografije. Zahtjev je koristiti pristupačne metode kako bi mogli zaključiti zrelost tehnologija za široku uporabu.

## <span id="page-13-2"></span>**3.2. Digitalna galerija 3D umjetnina**

Pretpostavka je da ljudi 3D objekte žele promatrati iz više perspektiva te imati interakciju s njima, što je već navedeno da ne može s fotografijom. Postoje razna rješenja koja prikazuju digitalne modele. Ti modeli su najčešće digitalno modelirani ili skenirani nepristupačnom tehnologijom kao što je skeniranje laserskom triangulacijom ili strukturiranim svijetlom. Jedan od ciljeva rada je proći kroz cijeli proces i pronaći optimalan pristup te definirati kvalitetu samoga pristupa.

Praktični cilj je kreirati galeriju 3D umjetnina, na kojoj će se testirati razni pristupi prikazivanja digitalnih modela. Potrebno je uzeti u obzir da za prikazivanje 3D objekta nije dovoljno imati samo prikazani objekt nego i kvalitetno korisničko iskustvo. Zbog ograničenja tehnologije i pretpostavki korištenja koje će imati utjecaja na korisničko iskustvo potrebno se osloniti na optimizaciju okruženja. To se može postići korištenjem raznih tehničkih i psiholoških metoda.

### <span id="page-14-0"></span>**3.3. Inicijalni prototip ideje**

Figma je popularni alat za izradu dizajna korisničkih sučelja i prototipiranje aplikacija i stranica. Korištenjem Figme dobiva se bolja vizualizacija te prikaz svih potreba i očekivanja korisnika, čime se određuje opseg posla.

U toj fazi, cilj je bio iterativno razvijati dok se ne dođe do minimalno održivog produkta ili MVP-a (engl. *Minimal Viable Product* )

U početku izrade prototipa koriste se pretpostavke i sekundarna istraživanja. Za optimalan MVP je potrebno odraditi primarno istraživanje.

Odabrana metoda je kvalitativni intervju i testiranje korisnosti (engl. u*sability testing*). Ove metode pripadaju primarnom istraživanju zato što se prikupljaju informacije izravno iz glavnog izvora, odnosno, potencijalnog korisnika produkta. U ovom slučaju digitalne 3D galerije [3].

### <span id="page-14-1"></span>**3.4. Definiranje informacijske arhitekture**

Prije prototipiranja potrebno je imati okvir u kojem se prototip kreira, a to se postiže definiranjem Informacijske arhitekture.

Informacijska arhitektura, skraćeno IA (engl. i*nformation arhitecture*) je proces koji sadrži organizaciju, strukturiranje i označavanje sadržaja uzimajući u obzir pogled korisnika. Cilj je olakšati korisniku pronalazak informacija ili izvršavanje zadataka. IA ima važnu ulogu u kvalitetnom definiranju strategije sadržaja, dizajnu korisničkih sučelja, skiciranju i

prototipiranju. S obzirom da je definiranje informacijske arhitekture velik i kompleksan proces, koristit će se principi i pojednostavljeni pristupi koje to područje zahtjeva kako bi što brže došlo do minimalno održivog produkta [4].

Strategija definiranja IA može se produbiti na puno načina. Uzet je općeniti pristup koji se dodatno pojednostavio kako bi se bolje slagao s potrebama produkta [5]. Strategija zahtijeva akcije i odgovore na specifična pitanja koja će biti detaljnije obrađena u sljedećoj točci.

#### <span id="page-15-0"></span>**3.4.1. Razumijevanje korisnika produkta**

Potrebni su odgovori na sljedeća pitanja:

- Tko će koristiti produkt?
- Što će korisnici raditi?
- Što korisnici žele postići?

U ovom slučaju često se koriste metode definiranja korisničkih persona (engl. u*ser persona*), empatijske mape i slično, koje omogućavaju duboko razumijevanje korisnika. Iako su korisne metode, za ovaj primjer nisu optimalne. Koristiti će se stavke tih metoda, kao što su intervjui s korisnicima, kako bi se brzo mogle raditi promjene na prototipu. Početno stanje je određeno pretpostavkom prema kojoj se korisnici mogu podijeliti na one s umjetničkim znanjem i vještinama te na one bez njih.

#### <span id="page-15-1"></span>**3.4.2. Definiranje sadržaja, kategorizacija i prioritizacija**

U ovom koraku se raspisuje sav sadržaj koji se planira prikazivati korisniku. Sadržaj, kako bi imao smisla, je potrebno kategorizirati. Smislenost sadržaja je bitna, no ne može ići bez prioritizacije istog.

Sadržaj je podijeljen u 3 najveće kategorije, u ovom slučaju kategorija predstavlja ekran aplikacije.

• Početna kategorija je prikaz digitalnog modela, odnosno umjetnine. Početna stranica sadrži samu scenu digitalnog modela, element koji sadrži informacije o radu, kao što je datum izrade, način izrade i dodatne proizvoljne opise rada, kao što su zanimljivosti i inspiracije.

- Produkt je galerija jedne osobe. Zahtijeva ekran koji daje sve informacije o njoj. To se postiže ekranom "O Osobi". Prikazuju se imena umjetnika, točna profesija, zanimljiva rečenica koja bi mogla potaknuti korisnika na daljnje čitanje, fotografija umjetnika i detaljnija biografija.
- Zadnja kategorija, a ujedno i ekran je "Kontakti". Ovdje je cilj naglasiti sve načine kontaktiranja osobe, te omogućiti daljnje istraživanje o njoj na drugim platformama. Također je potrebno imati rezervirano mjesto za opis usluga i cjenika.

Ekrani su navedeni po prioritetu.

Kada imamo podjelu informacija možemo kreirati Mapu stranice (engl. s*itemap*). Ona postavlja vizualnu hijerarhiju sadržaja koja se kreira s već grupiranim i prioritiziranim sadržajem koji je definiran u prethodnom koraku. Uz vizualizaciju postavlja se i navigacija kroz stranice.

#### <span id="page-16-0"></span>**3.4.3. Validiranje Informacijske arhitekture**

Potrebno je uzeti u obzir da je trenutna IA određena na temelju pretpostavki i pristranim naklonostima. Ispravnost tako definirane informacijske arhitekture provjerit će se pomoću prototipa aplikacije koji će biti predstavljen i testiran s korisnicima.

Očekuju se dobiti pogledi korisnika i iterirati početno stanje IA-a po zaključcima. Svaka iteracija prati sve već navedene korake kako bi se došlo do ispravne promjene prototipa koja prati korisnikove zahtjeve.

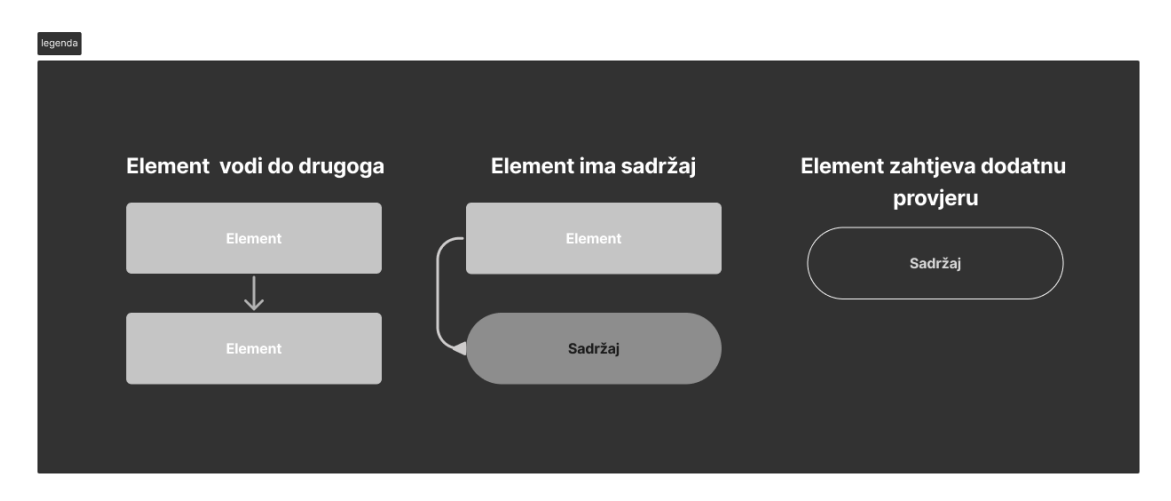

<span id="page-16-1"></span>Slika 3.1 Legenda za pregled informacijske arhitekture

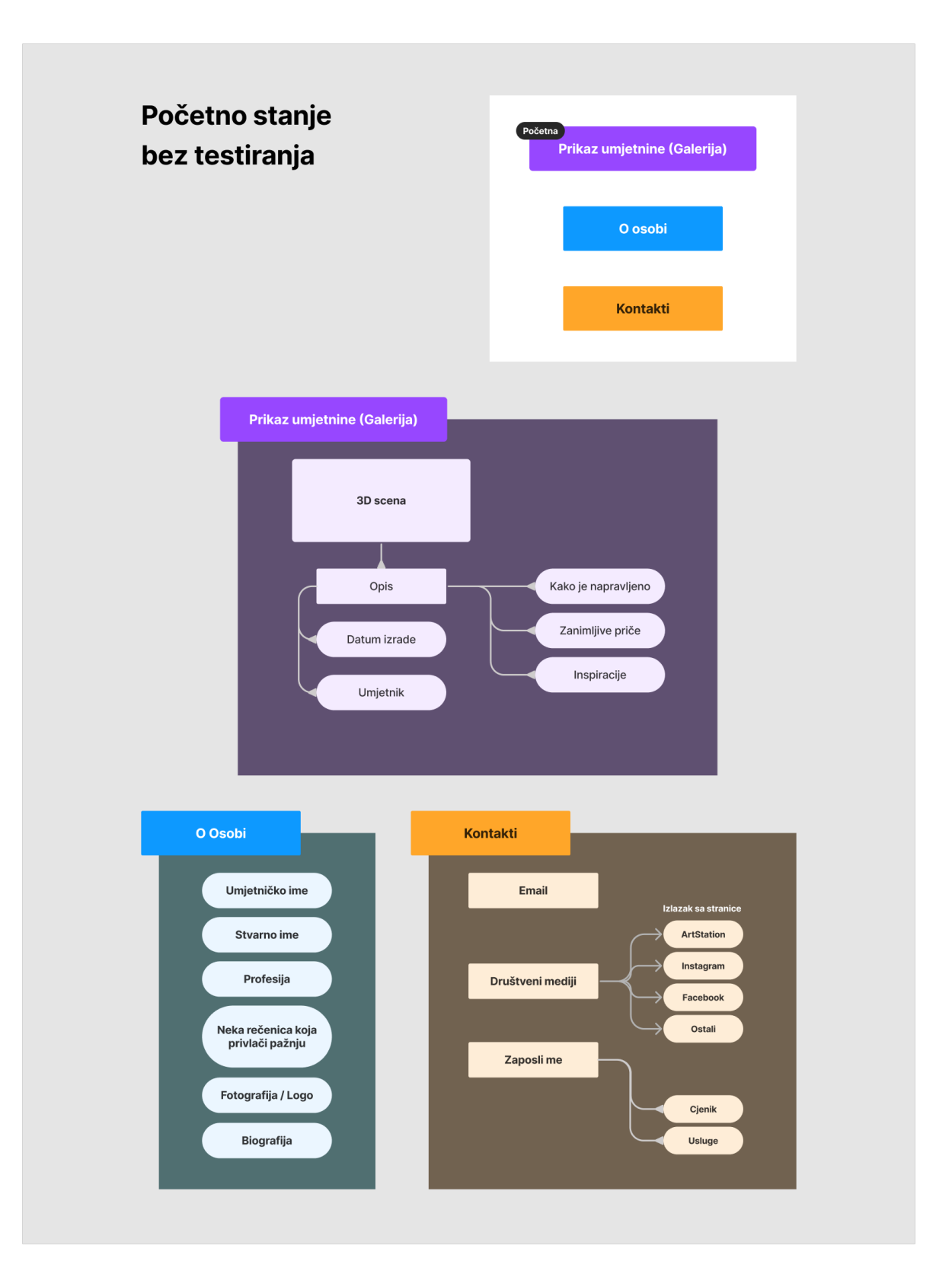

<span id="page-17-0"></span>Slika 3.2 Početno stanje informacijske arhitekture

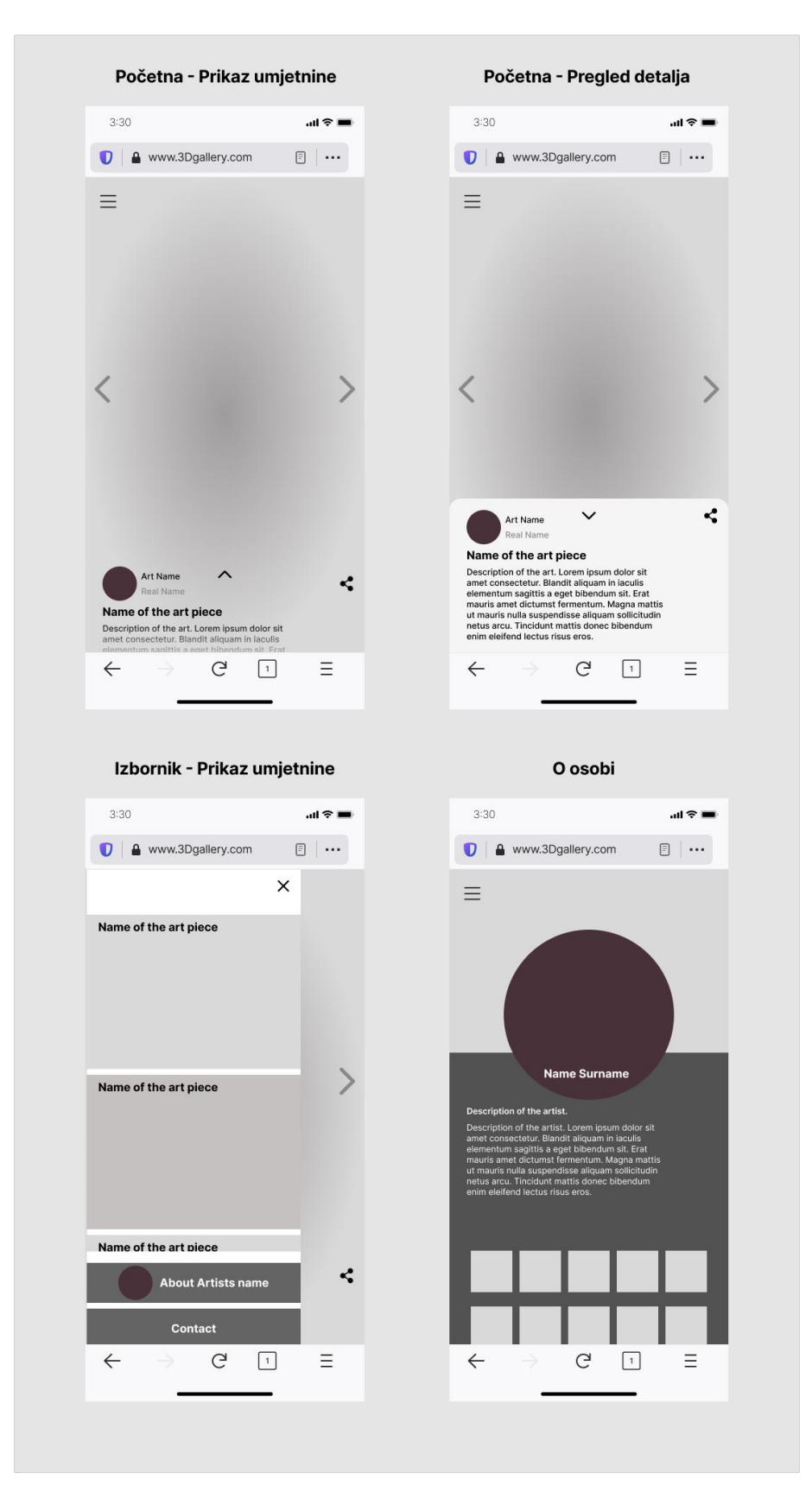

<span id="page-18-0"></span>Slika 3.3 Početno stanje Lo-Fi prototipa

# <span id="page-19-0"></span>**4. Provedba i analiza kvalitativnog istraživanja**

Kroz kvalitativni intervju jedan od ciljeva je saznati upoznatost ispitanika s digitalnim 3D svijetom. Ispitanicima su se predstavila već postojeća rješenja na internetu, čime se otkrivaju stvarna ponašanja korisnika. Mnogo se može saznati promatranjem njihovih manira dok prolaze kroz rješenja, te komentarima uzrokovanim očekivanim ili neočekivanim ponašanjima. Pomoću toga se može unaprijed stvoriti razumijevanje problema s kojima se susreću i na kraju vidjeti koliko je potrebna i ispravna ideja produkta.

Na samome početku intervjua predstavlja se što će se raditi, opušta se atmosfera. Jako je bitno naglasiti da se ne testira ispitanike nego produkt i ideja. Dodatno se naglašava kako nema krivih odgovora, te kako je važno da budu iskreni. Često ispitanici prekrivaju neka svoja promatranja kako ne bi povrijedili nečiji rad. Potiče se iskrenost, rasprava, pitanja u bilo kojem trenutku, a ako je moguće potiče se razmišljanje na glas.

Četiri od pet razgovora se snimalo kako bi se kasnije moglo pregledavati i dodatno izvlačiti informacije. Svaki put se ispitanika pitalo je li to u redu. Jednom ispitaniku nije bilo ugodno snimati razgovor. Kako bi se dobile što kvalitetnije informacije potrebno je imati ugodnu atmosferu i ispitanika voljnog za razgovor.

Intervju počinje s pitanjima o profesiji, godinama i interesima ispitanika. Kreće se od osobnih pitanja kako bi se definiralo potencijalno pozadinsko znanje, na temelju kojeg je moguće dobiti korisne informacije. Na njih se referencira tijekom intervjua, primjerice može se preformulirati pitanje kako bi bilo lakše shvatljivo tom konkretnom ispitaniku.

Također pomoću toga se može napraviti podjela korisnika ovisna o umjetničkom znanju.

### <span id="page-19-1"></span>**4.1. Struktura ispitanika**

Skupina ljudi s kojima su provedeni intervjui sastoji se od 5 osoba, od kojih su 4 studenti. Fakulteti koje pohađaju se razlikuju, računalne znanosti, medicinske znanosti i arhitektura. Jedan ispitanik je profesionalni umjetnik koji se bavi kreiranjem i oslikavanjem minijatura. Dva ispitanika se amaterski bave umjetnošću, dok zadnja dva nemaju prevelika znanja ili vještina. Raspon godina je od 21 do 32 godine.

# <span id="page-20-0"></span>**4.2. Opće znanje o digitalnom 3D svijetu**

U sljedećim točkama će se pokriti set pitanja s ciljem upoznavanja ispitanikovog znanja o 3D svijetu. Pitanja su posložena na način da je jednostavno nastaviti razgovor postavljanjem sljedećeg. Uz osobna pitanja, ova mogu dodatno povećati znanje o ispitaniku, te pomoći oko postavljanja lakše razumljivih pitanja specifičnom ispitaniku.

#### <span id="page-20-1"></span>**4.2.1. Kada čujete "3D" što Vam padne na pamet?**

- *"Predmet i stvar koju si možemo predočiti u 3 dimenzije"* i spominje filmografiju PN
- 3D Film *"Oni s naočalama*" -IŠ
- *"Modeliranje na kompjuteru. Modeli koji se printaju"* AP
- Film, prostor i objekti Film najviše povezuje, spominje 3D filmove i efekte u 3D. AB
- *"Video isječak igrice i filma. Koji je u 3 dimenzije. FPS shoter i ostale igrice"*. Spomenuo je 3D ispis i na kraju naglašava animacije. - DK

Ispitanici s manje znanja o temi prvo navode industriju zabave. Prva asocijacija im je film, odnosno filmovi s 3D efektom.

### <span id="page-20-2"></span>**4.2.2. Što je za Vas digitalni model?**

- *"Nešto napravljeno u kompjuteru"* -IŠ
- Zna za programe za 3D modeliranje. Spominje digitalni oblik, ali nije sigurna je li to ista stvar. -PN
- *"3D model koji je napravljen digitalno, može biti i scan…".* Nije skroz sigurna pošto je više u fizičkom modeliranju. Smatra da su modeli i 3D ispisp pristupačna tehnologija. - AP
- *"Puno toga. Prvo objekt napravljen u 3D softveru, koji se može okretati…".* Spominje prometne znanosti i shvaća da vjerojatno mnogo drugih. - AB
- Model koji se ne radi fizičkom rukom nego digitalno u nekom programu DK

Kada se direktno spominje digitalni model svi ispitanici su naveli da je model ili objekt napravljen pomoću računala. Dva od pet ispitanika, iako su čuli da postoje alati za kreiranje modela, nisu upoznati s procesom. Ispitanik s bliskom profesijom spominje skeniranje

stvarnih objekata. Može se zaključiti da većina ispitanika nije upoznata sa skeniranjem na razini prepoznatljivosti iako je postalo relativno pristupačno proteklih godina.

#### <span id="page-21-0"></span>**4.2.3. Gdje mislite da se najviše koriste?**

- Vizualizacija stvari, VR i AR u trgovinama i dizajn interijera -IŠ
- *"3D printanje, arhitektura i strojarstvo"*. Komentira automobilsku industriju i reklame. -PN
- *"Najvjerojatnije za prototipe stvari i predmeta."* Prvo joj padnu na pamet dijelovi za strojeve i arhitektura. - AP
- Opis složenijih stvari, izrada objekata, predstavljanje stvari, također govori o znanosti, reprezentaciji stvarnog svijeta i kompleksnim grafovima. - AB
- *"U igricama najviše, animacije, film i CGI"* DK

Najveći fokus je na vizualizaciji prostora. U to ulazi dizajn interijera i građevina. Ispitanici zatim spominju izradu i vizualizaciju kompleksnijih objekata u strojarstvu i automobilskoj industriji. Zapaženo je kako ispitanici nabrajaju njima kompleksnije primjene, a dvoje ispitanika je nakon toga shvatilo kako se vjerojatno koriste i za jednostavnije predmete. Prije intervjua je pretpostavljeno da će ispitanici najviše spominjati korist u industriji zabave, posebno podržano zaključkom da svi prvo riječ 3D povezuju s filmom. Na kraju je samo jedan ispitanik spomenuo film i općenitu industriju zabave. To ponašanje možda može biti objašnjeno zbog korištenja "najviše koriste" u pitanju i potencijalne asocijacije na korisnost digitalnog modela. Pitanje nije postavljeno jasno i ne može se doći do konkretnih zaključaka, ali je zanimljivo vidjeti kako većina ispitanika asocira digitalne modele s kompleksnijim stvarima.

#### <span id="page-21-1"></span>**4.2.4. Jeste li ih Vi koristili?**

- Koristila je nešto za simulacije voda i cjevovoda na fakultetu. -IŠ
- $N_e$   $"$  PN
- Koristi, ali nije radila digitalni model. Naručivala i kupovala da neko drugi odradi 3D ispis. Planira se više ubaciti u 3D ispis. -AP
- Na arhitekturi je koristila SketchUp i Rhino. Izrada prostora i objekata. Radila je čajnik i govori kako joj je bilo zanimljivo što nešto možeš vidjeti na taj način a da nije stvarno. - AB

▪ Nije nikada, nije imao priliku digitalno modelirati. Ali vidio je prijatelje kako modeliraju. -DK

Tri od pet ispitanika je svjesno da koriste digitalne modele i nabrojali su konkretne primjere, dok preostala dva ispitanika smatraju da ih nikada nisu koristili. Međutim, kroz ostatak intervjua s jednim od ispitanika, saznaje se kako je ispitanik ipak došao u doticaj s digitalnim modelom kod 3D prikaza anatomije tijela. Ispitanik je također naglasio kako preferira takav način prikaza te kako je pomoću njega učenje bilo efikasnije. S obzirom da je značenje digitalnog modela vrlo široko, skoro svaki ispitanik se susreo s digitalnim modelom na neki način. Kroz razgovore s ispitanicima moglo se doći do zaključka kako nisu svjesni da koriste digitalne modele, što može biti uzrokovano nepoznavanjem samoga značenja digitalnog modela.

# <span id="page-22-0"></span>**4.2.5. Koju vi korist dobivate od njih? A koju mislite da općenito donose?**

- Kaže kako ne zna, nagađa da je vjerojatno njihova primjena važna za film i druga područja koje je već nabrojala - IŠ
- Ona nema koristi od njih, ali misli da općenito olakšavaju vizualizacije u 3D-u, primjerice kod dizajna prostora. Kasnije se otkriva da su joj neki prikazi olakšavali učenje - PN
- Koristi joj u profesionalnom životu, ali smatra da će joj kasnije biti *"brutalno korisno". "Općenito se svakodnevica olakšava".* Ovdje se pretpostavlja kako misli na lakoću 3D ispisa i kako mogu biti korisni u svakodnevici. - AP
- *"Perspektiva u crtanju, pošto ga možeš okretati… Dosta koristi za dizajnere, mogu se igrati bez da troše materijal i,big scale stvari bez da troše prostor, proizvodnja igrica filmova i slično."* - AB
- *"Samo zabava."* Smatra da je industrija koja lagano pretvara maštu u novac. *"Može biti i 2D, ali meni je 3D lijep. Zato što nije toliko ograničeno"* - DK

Dva od pet ispitanika, koja su također manje vješta i upoznata s temom smatraju da oni osobno nemaju koristi, međutim kroz razgovor je otkriveno kako jedan od njih ipak ima koristi tijekom učenja. Druga dva ispitanika koja se mogu smatrati više upoznatim s materijom također smatraju da imaju puno koristi u poslovnom i privatnom životu. Pitanje *"A koju mislite da općenito donose?"* je potencijalno redundantno s pitanjem *"Gdje mislite*  *da se najviše koriste?"***.** Moglo se primijetiti već nakon drugog ispitanika da smatraju kao da su odgovorili na to pitanje, zbog toga se moglo maknuti iz kvalitativnog istraživanja kako bi tok razgovora bio prirodniji. Pretpostavka je bila da će kroz razgovor ispitanici napraviti dodatne poveznice. Može se primijetiti kako se odgovori većinski ponavljaju, dok je tri od pet korisnika, koji su više upoznati s temom, izneslo i dodatna razmišljanja. Naglasili su široku korist, lakoću, kreativnost i pristupačnost 3D tehnologija.

# <span id="page-23-0"></span>**4.2.6. Gdje je zadnje mjesto gdje se sjećate da ste se susreli s digitalnim modelima?**

- Ne sjeća se a da nije bilo ovo što je rekla IŠ
- Smatra da ne primjećuje s obzirom da nije upoznata s time. PN
- Jučer je naručila uslugu 3D ispisa. Patreon ljudi koji digitalno modeliraju. AP
- Traženje referenci tijela i kada je vidjela od drugih na društvenim mrežama AB

Jedan ispitanik je kroz razgovor skrenuo s konkretnog pitanja. Percepcija ispitanika se može shvatiti kao neshvaćanje pitanja ili nedovoljno znanje o temi. Nije bilo prirodno vraćati razgovor, zbog toga se neće koristiti dani odgovori.

Originalna pretpostavka je bila da će se kroz razgovor o temi raspoznati postajanje 3D modela u još situacija oko ispitanika, no ipak ovo pitanje nije donijelo takve rezultate.

### <span id="page-23-1"></span>**4.3. Testiranje korisnosti postojećih rješenja i prototipa**

Nakon razgovora o općem znanju digitalnog 3D svijeta ispitanici su imali priliku prolaziti kroz postojeća rješenja na web stranicama. Naglašeno je ponovo da se ne testira njih već stranice koje koriste. Cilj je promatrati kako se ispitanik ponaša u određenim situacijama, koja su njegova zapažanja i interesi te zaključiti koji su najveći problemi pri korištenju tih stranica. Svrha navedenog je postavljanje konkretnih potreba rješenja koji se ovim radom razvija te uočavanje informacija koje će pomoći pri prioritizaciji. Koriste se dvije portfolio stranice, prva sadrži razne scene gdje kreator testira razne mogućnosti 3D web tehnologija. Na njoj je ispitaniku dozvoljeno da sam odabire scene koje su prikazane na početnoj stranici, a zatim su im zadani zadaci ako već sami nisu došli do određenih primjera. Postoje dvije scene koje su bile temelj zadataka za svakog ispitanika, one su prikazane.

Druga stranica koja se koristi u testiranju je inovativan način prezentiranja tehnologije i njene mogućnosti. Razlog odabira te stranice je njen ekstreman pristup. Napravljena je 3D igra gdje ispitanici autićem prolaze kroz web stranicu i na taj način ostvaruju interakciju s objektima i informacijama. Primjer je veoma različit od prototipa ideje, te je očekivano da većina opažanja neće biti direktno korisna za produkt. Cilj je pokazati mogućnosti. Razmotriti koliko je pristupačan primjer i neki njegovi principi.

Testiranje korisnosti na već gotovim rješenjima provodilo se na računalu, dok se testiranje na prototipu provodilo na mobilnom uređaju. Izbor testnih okruženja je prvobitno takav zbog jednostavnosti provođenja intervjua. No može se sagledati da se testiraju dvije najčešće platforme, mobitel i računalo.

Iako nije konvencija mijenjati prototip iz jednog stanja u drugo tijekom procesa intervjuiranja, zbog vremenskog ograničenja intervjua i relativne jednostavnosti rješenja napravljena je iteracija već nakon drugog intervjua. Prva dva ispitanika su bila testirana na prototipu niske vjernosti ili Lo-Fi prototipu (engl*. Low-fidality* ) gdje se većinski utemeljila informacijska arhitektura aplikacije, dok je ostatak testiran na prototipu visoke vjernosti ili Hi-Fi prototipu (engl*. High-fidality*). Time su se efikasnije iskoristili intervjui, te se ispitalo više stvari.

Lista promjena u Hi-Fi prototipu:

- Arhitektura informacija
	- galerija nije više početni ekran
	- spojene su stranica Kontakta i O osobi u Početnu
	- lista svih radova dodana na Početnu stranicu
	- dodana su interakcijska uputstva
- Sadržaj
	- 6 zasebnih fotografskih reprezentacija 3D modela
	- radovi u listi radova
	- tekstualni sadržaj
- Dizajn
	- minimalističke boje
	- fokus je na sadržaj

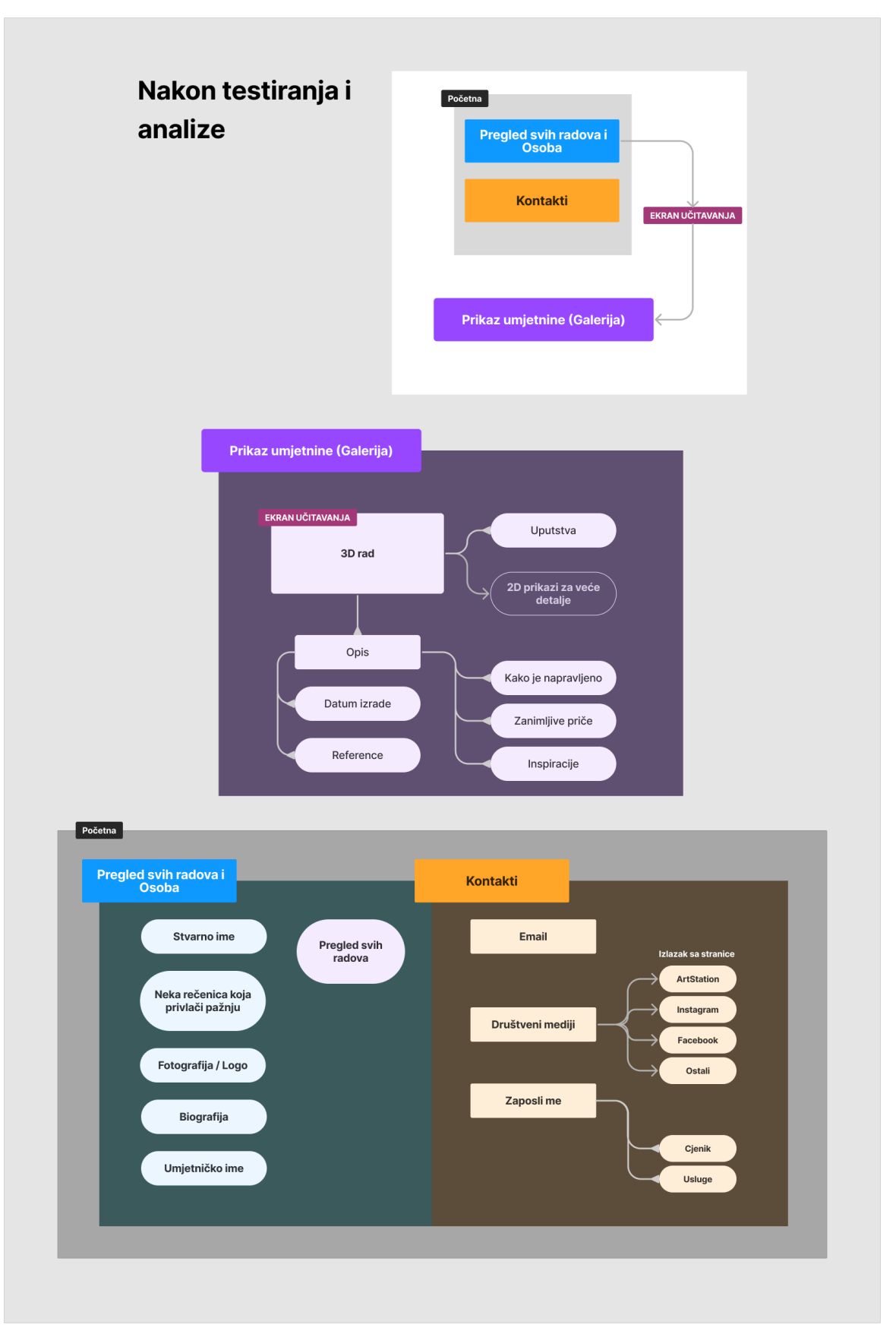

<span id="page-25-0"></span>Slika 4.1 Informacijska arhitektura nakon testiranja

<span id="page-26-0"></span>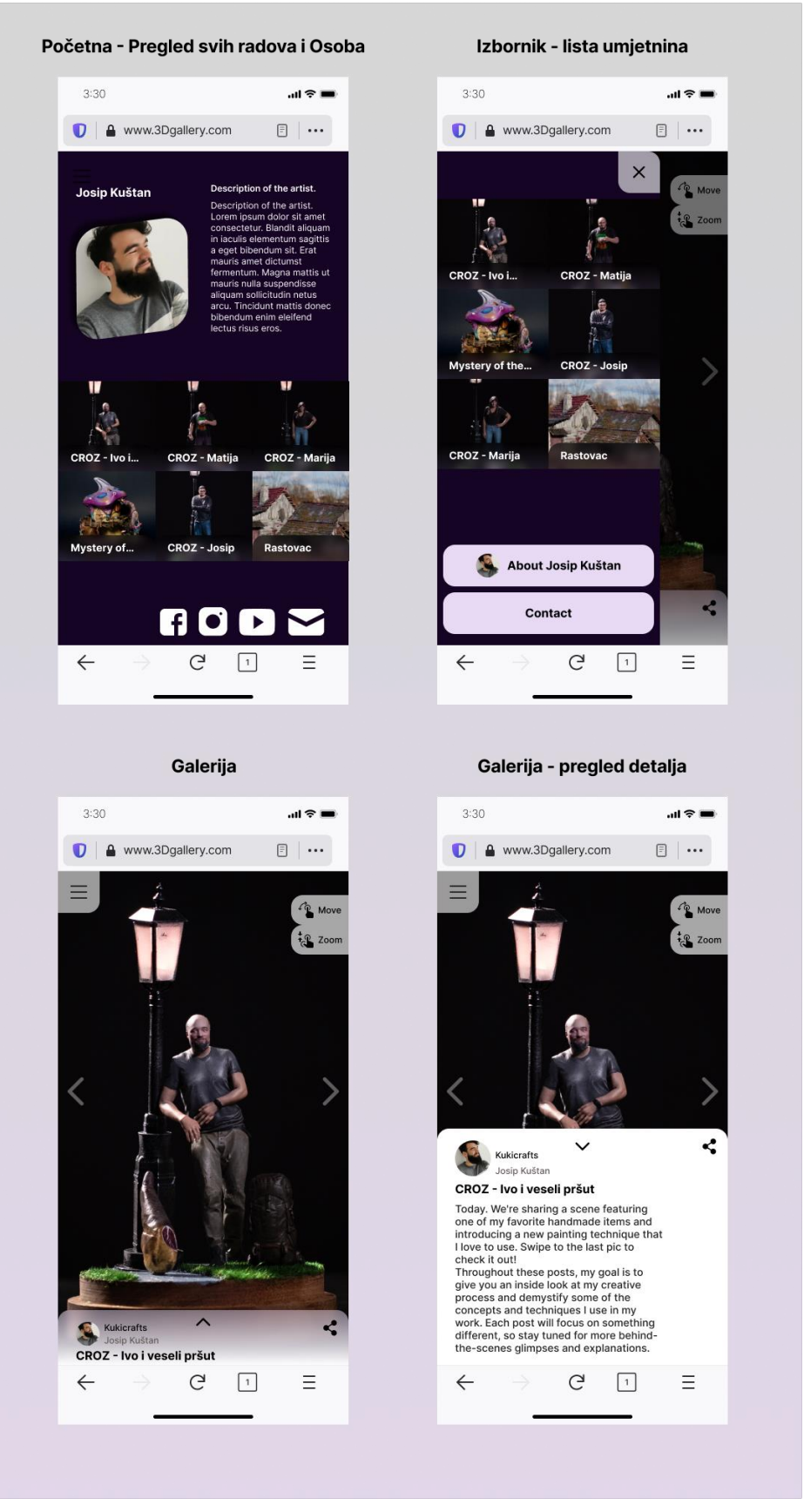

Slika 4.2 Hi-Fi prototip aplikacije s novom IA

### <span id="page-27-0"></span>**4.3.1. Vrijeme učitavanja**

Promatran je utjecaj vremena učitavanja web stranica i 3D scena na korisničko iskustvo.

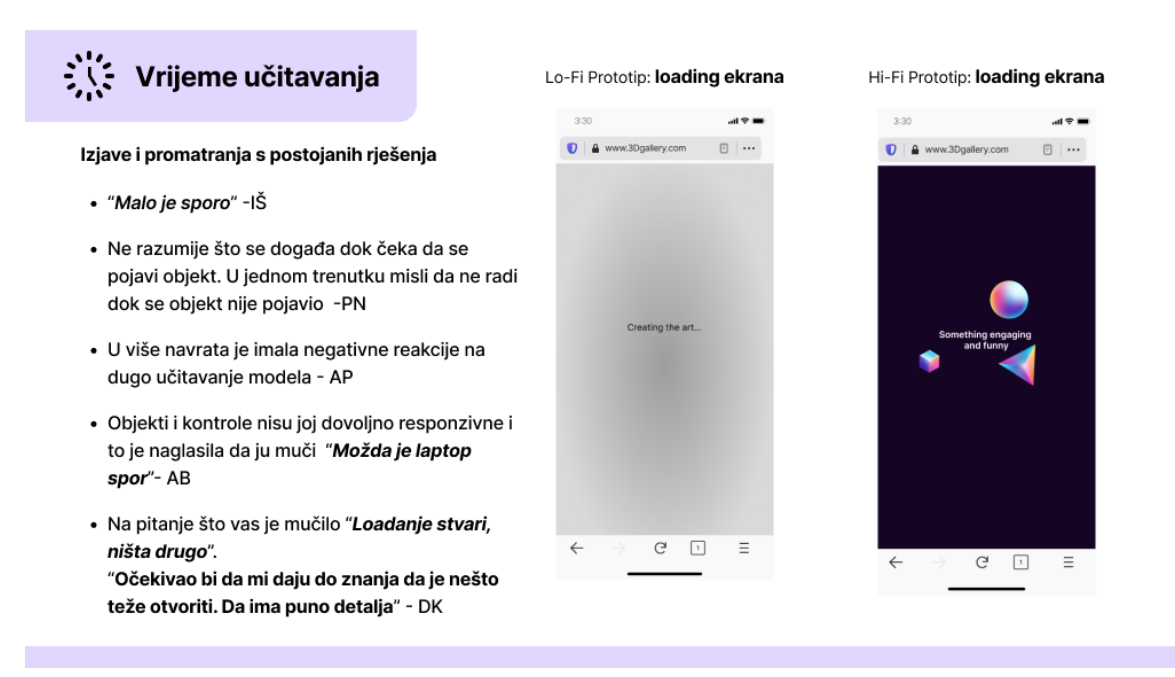

Slika 4.3 Vrijeme učitavanja, izjave i promatranja

<span id="page-27-1"></span>• Svih 5 ispitanika je na neki način negativno reagiralo na brzinu učitavanja objekata i stranica na kojima su se nalazili, što je bilo očekivano ponašanje. Istraživanje iz 2016 govori kako 53% posjetitelja izađe iz stranice ako učitavanje traje više od tri sekunde [7]. Danas su se standardi probavljanja informacija znato promijenili. Očekuju se već brze informacije još brže, primjer je velika pojava i normalizacija kratkih videa na mnogim poznatim socijalnim platformama *"Iako se brzina interneta znatno povećala, brzina učitavanja web stranica nije"* [8]*.* 

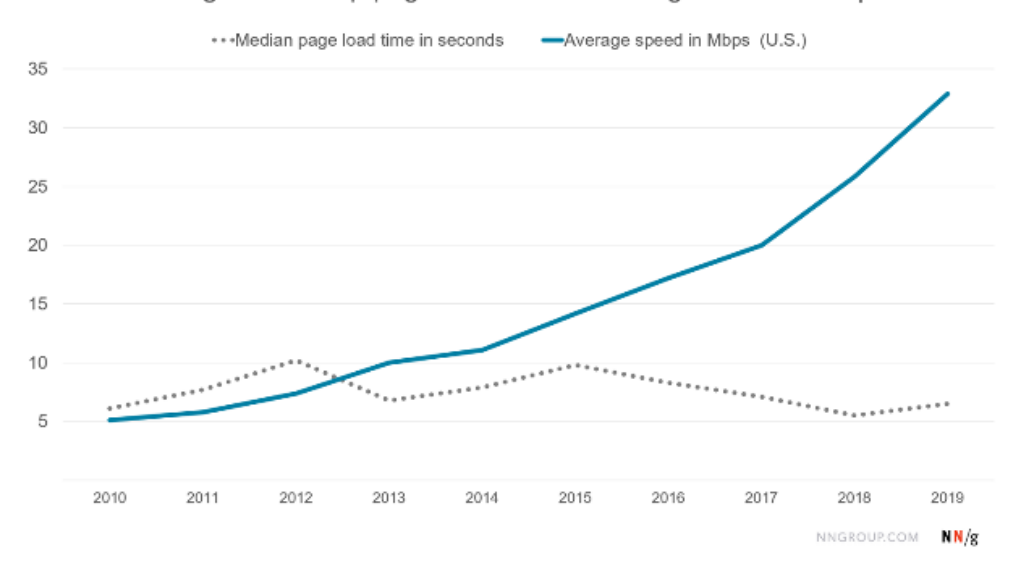

#### Change in desktop page load time vs. average connection speed

<span id="page-28-0"></span>Slika 4.4 Promjena u brzini učitavanja stranica na računalima uz promjenu brzine internetske brzine [8]

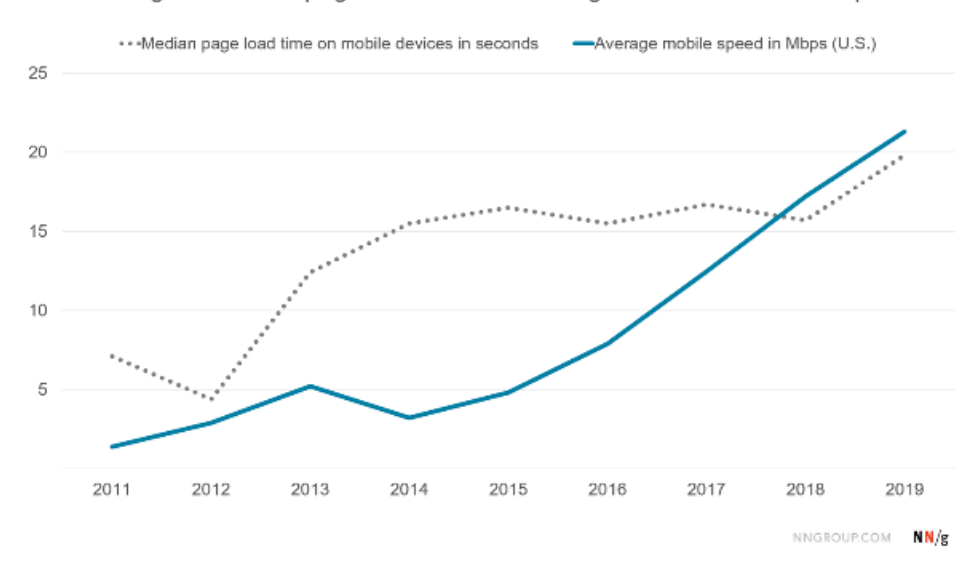

Change in mobile page load time vs. average mobile connection speed

<span id="page-28-1"></span>Slika 4.5 4 Promjena u brzini učitavanja stranica na računalima uz promjenu brzine internetske brzine [8]

Situacija produkta je u velikom zaostatku od početka zbog velike količine resursa potrebne za prikaz modela. Mnoge stranice s raznim prominentnim nagradama koriste ovakve prikaze za povećavanje estetike i interesa. No pitanje je koliko to šteti korisnosti?

*"Premotamo li do rujna 2022, prosječna veličina web stranice je oko 2.2 MB za računalne i oko 2 MB za mobilne stranice"* **-** WEBS[IZE](https://www.seoptimer.com/blog/webpage-size/) [9]

Govori se o kompresiji fotografija, no 3D modeli imaju mnoge resurse kao što su digitalni model, teksture, mape normala i druge.

*"Smanjivanjem učitavanja stranice i za jednu sekundu će poboljšati vaše korisničko iskustvo i time će povećati vašu stopu konverzije"* **–** NN/G [10]

Promatranjem rješenja kao proizvoda, potrebno je staviti maksimalnu važnost na optimizaciju procesa i na prividno ubrzavanje iskustva i olakšavanje čekanja. Ovisno o modelu vrijeme će varirati. Potrebno je uzeti u obzir da će čekanja biti.

Zaključak: Promatranjem rješenja kao proizvod, potrebno je staviti maksimalnu važnost na optimizaciju procesa, na prividno ubrzavanje iskustva i olakšavanje čekanja. Ovisno o modelu vrijeme čekanja će varirati, ali je potrebno pretpostaviti da će ga biti.

Moguća poboljšanja: Promatralo se što je korisnicima interesantno. Svaki put kada je bila neka interakcija u pitanju su najviše vremena potrošili da se poigraju i isprobaju. Koliko je moguće napraviti minimalno resursno težak, a interaktivni ekran učitavanja? Također, vrijeme čekanja može se iskoristiti za postavljanje očekivanja, primjerice mogu se prikazati zanimljivosti o objektu koji se iščekuje. Takav pristup može opravdati duže vrijeme čekanja.

### <span id="page-30-0"></span>**4.3.2. Interakcijski dizajn sa scenom**

Promatrane su potreba i jednostavnost orbitne kontrole (engl. o*rbit controls*) koja omogućuje rotaciju kamere sa stalnim fokusom na objekt. Također se promatralo približavanje i udaljavanje od objekta.

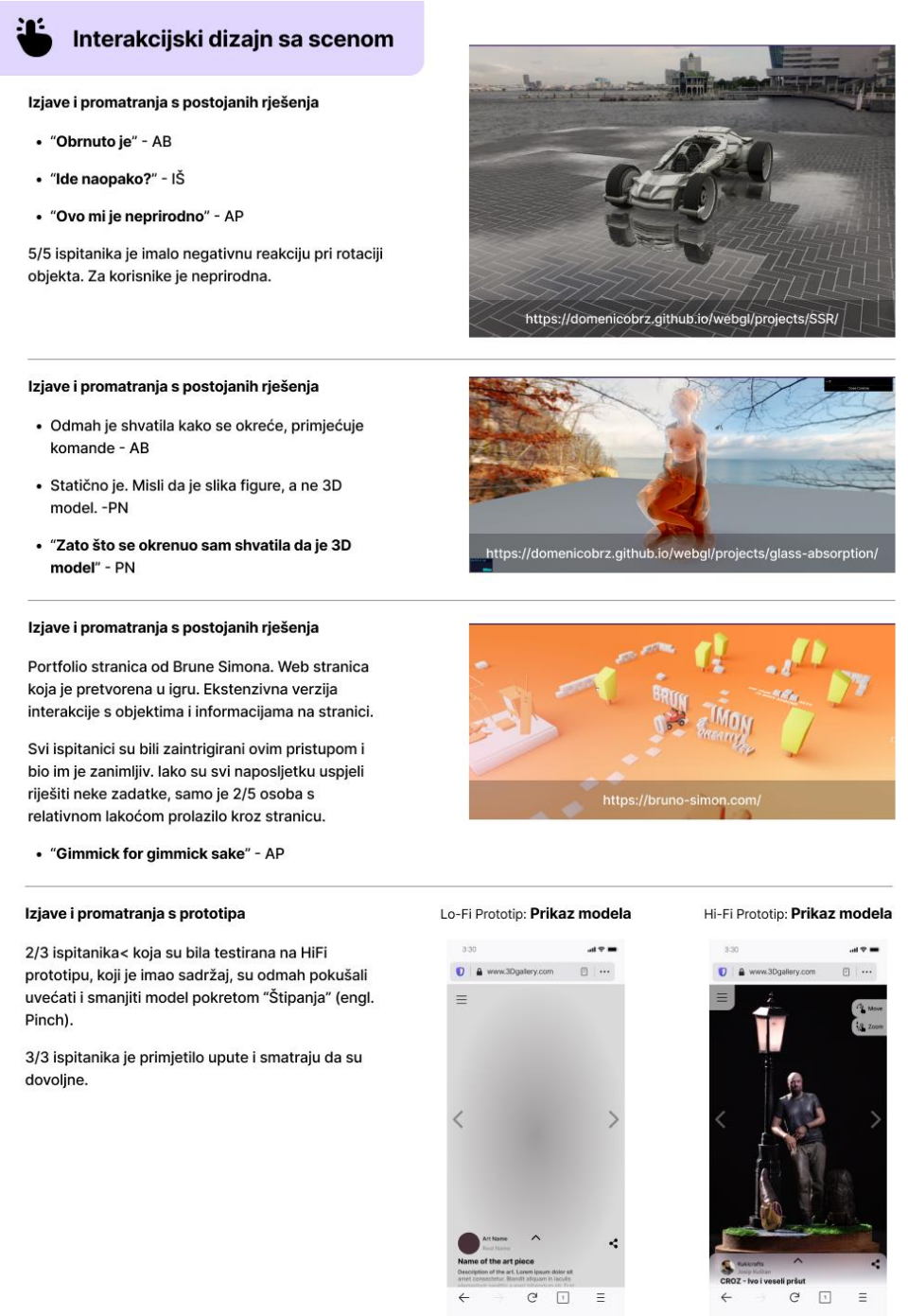

<span id="page-30-1"></span>Slika 4.6 Interakcijski dizajn sa scenom, izjave i promatranja

Sa znanjem da im se otvara 3D model četiri od pet ispitanika ga je pokušalo približiti s kotačićem za pomicanje, jednom ispitaniku je bila potrebna uputa koja je bila prikazana pri dnu ekrana gdje se nalazio objekt. Potrebno je uzeti u obzir da kada korisnici ne znaju što traže imaju tendenciju koristiti kotačić za pomicanje kako bi pregledali ostatak stranice i kako bi dobili dodatni kontekst. Kod jednog ispitanika je uočena slična situacija. Čekajući učitavanje modela, ispitanik je koristio kotačić i slučajno približio kameru objektu koji se u tom trenutku učitao. Ispitanik je bio na kratko zbunjen, no ponovnim pokušajem je povezao koja je kontrola to napravila i nije se činilo da je negativno utjecalo na iskustvo.

Dva od tri ispitanika koja su bila testirana na Hi-Fi prototipu, koji je imao sadržaj, su odmah pokušali uvećati i smanjiti model pokretom "Štipanja" (engl. *Pinch*). Ovo je prirodna interakcija kod potrebe povećavanja elemenata na mobitelu. 3/3 ispitanika je primijetilo upute i smatraju da su dovoljne. Mora se napomenuti da zbog tehničkih ograničenja nije postojao funkcionalni model koji se mogao okretati ili približavati u prototipu, nego samo reprezentacija istog pomoću fotografije. Korisnici su na pitanja *"Kako bi promatrali model?"* odgovarali s velikom sigurnošću, tu se mora također naglasiti da su netom prije toga bili na raznim postojećim rješenjima i već su iskusili neke pristupe. Iako na računalu, već iz njih možemo zaključiti njihove preferencije.

Kroz testiranje je otkriveno još mogućih interaktivnih kontrola, najistaknutija je slobodna kontrola kamere ili leteća kamera. (engl. *Free Camera or Fly Control*). *"To bi koristila za originalne sculptove. Scena s figurama da može šetati okolo*." - AP. Ova opcija se čini korisna za neke specifične situacije i otvorila bi još jedan zanimljivi pristup promatranja. Bitno je uzeti u obzir moguću važnost povećavanja prilagođavanja scene koja se prikazuje. U tom slučaju se možda treba uzeti u obzir funkcionalnost vraćanja kamere u početni položaj.

Zaključak: Osnovne interakcije rotacije, približavanja i udaljavanja su svim korisnicima relativno jasne. U slučaju mogućih nejasnoća primjećuju upute i smatraju ih jasnima. Tehnička dokumentacija Three.js-a preporučuje još jednu vrstu interakcije s objektom koja može dodatno osloboditi kretanje, no nije sagledana u ovom testiranju.

Moguća poboljšanja: Pokušati preporučenu vrstu interakcije iz tehničke dokumentacije. *"Zato što se okrenuo sam shvatila da je 3D model"* Ova izjava stvara potrebu za isticanjem 3D objekta i mogućnosti interakcije i to bi se moglo izraziti suptilnim ulaznim animacijama. Primjerice, lagano okretanje kamere prije nego se dobije fokus na objekt. S animacijama je

potrebno biti oprezan da ne oduzmu previše kontrole i dodatno povećaju čekanje prije moguće interakcije.

#### <span id="page-32-0"></span>**4.3.3. Utjecaj ambijenta scene na korisničko iskustvo**

Ovdje se promatra okolina prikazanog objekta. Na to se odnose HDRI-ovi u sceni, osvjetljenje, drugi elementi i efekti koji stvaraju ambijent.

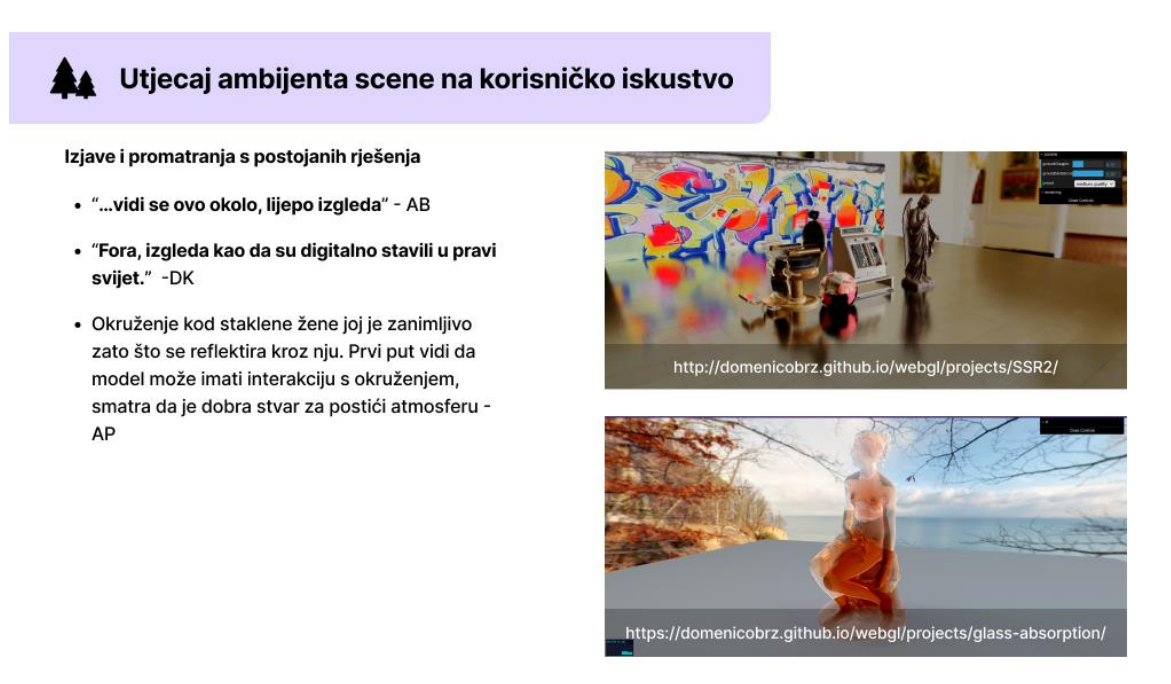

<span id="page-32-1"></span>Slika 4.7 Utjecaj ambijenta scene na korisničko iskustvo, izjave i promatranja

Zaključak: Korisnicima okruženje daje novu dimenziju interesa i može biti jako koristan alat za poboljšavanje iskustva. Potrebno je biti oprezan, dodatni resursi mogu negativno utjecati na vrijeme učitavanja istih. Efekti kao refrakcija i dinamičko postavljanje svjetlosti nisu performantni. Takvi i slični efekti bi se trebali izbjegavati ako se želi postići responzivnije iskustvo.

Moguća poboljšanja: Potencijalno se može testirati utjecaj na performanse jednostavnijih atmosfera, te ih iskoristiti u slučaju prihvatljivih rezultata.

#### <span id="page-33-0"></span>**4.3.4. Utjecaj kontrola na korisničko iskustvo**

Ovdje se promatra utjecaj opcija kontrole i manipulacije objekta i scene.

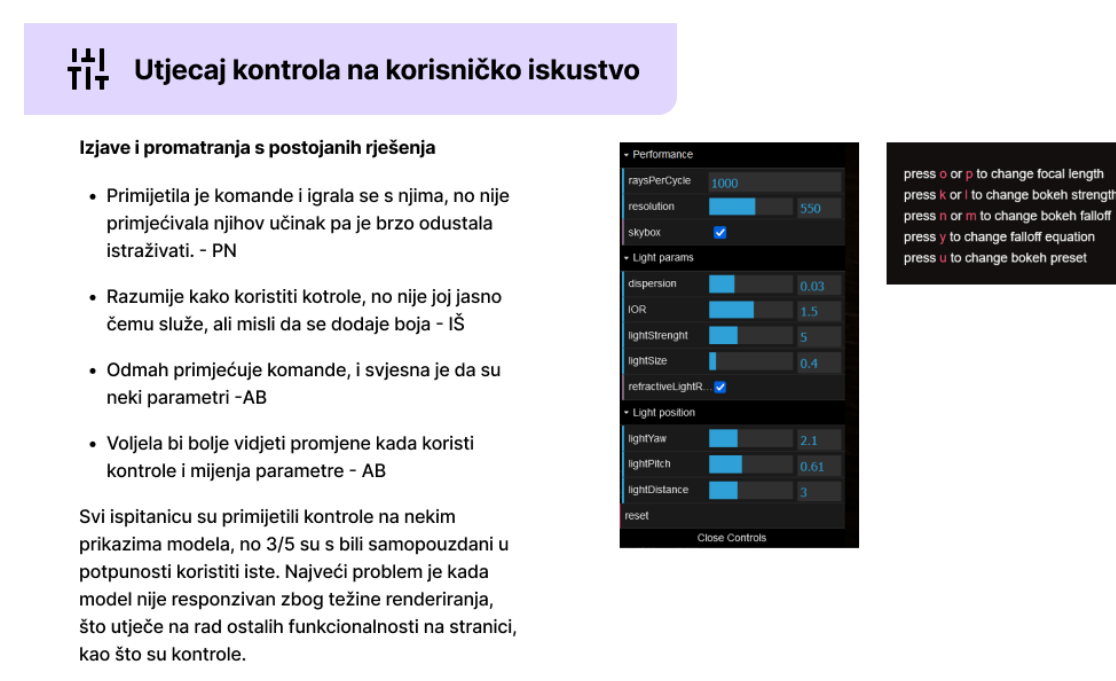

<span id="page-33-1"></span>Slika 4.8 Utjecaj kontrola na korisničko iskustvo, izjave i promatranja

Treba uzeti u obzir da omogućavanje kontrola povećava kompleksnost i njihovim korištenjem može se utjecati na glatkoću prikaza. Korisnici smatraju da je zanimljiva funkcionalnost. Dva od pet ispitanika je naglasilo kako im se sviđa što imaju moć mijenjati parametre koji utječu na model i okolinu. Tu se treba napomenuti kako su u primjerima komande koje su teško razumljive i ponekad ne mijenjaju vizualno puno i time nisu lagano uočljive.

Zaključak: Dodatne kontrole, iako ne bi trebale biti omogućene u svakoj situaciji, mogu biti zanimljivi novitet koji povećava interaktivnost sa scenama i objektima. Moraju biti jasno naznačene ili se korisnici teško snalaze, a dodatno može otežati i preveliki broj ponuđenih opcija.

Moguća poboljšanja: Pretpostavka je da bi se mogao postići veći efekt s što manjim brojem kontrola, ali da imaju drastičniji utjecaj na parametre scene.

#### <span id="page-34-0"></span>**4.3.5. Interakcijski dizajn s drugim elementima ekrana**

Koncentracija je na 3D scenu, no ne smije se odbaciti utjecaj drugih elemenata na ekranu. Želi se vidjeti primjećuju li potrebne elemente i imaju li poteškoća pri promatranju 3D scene.

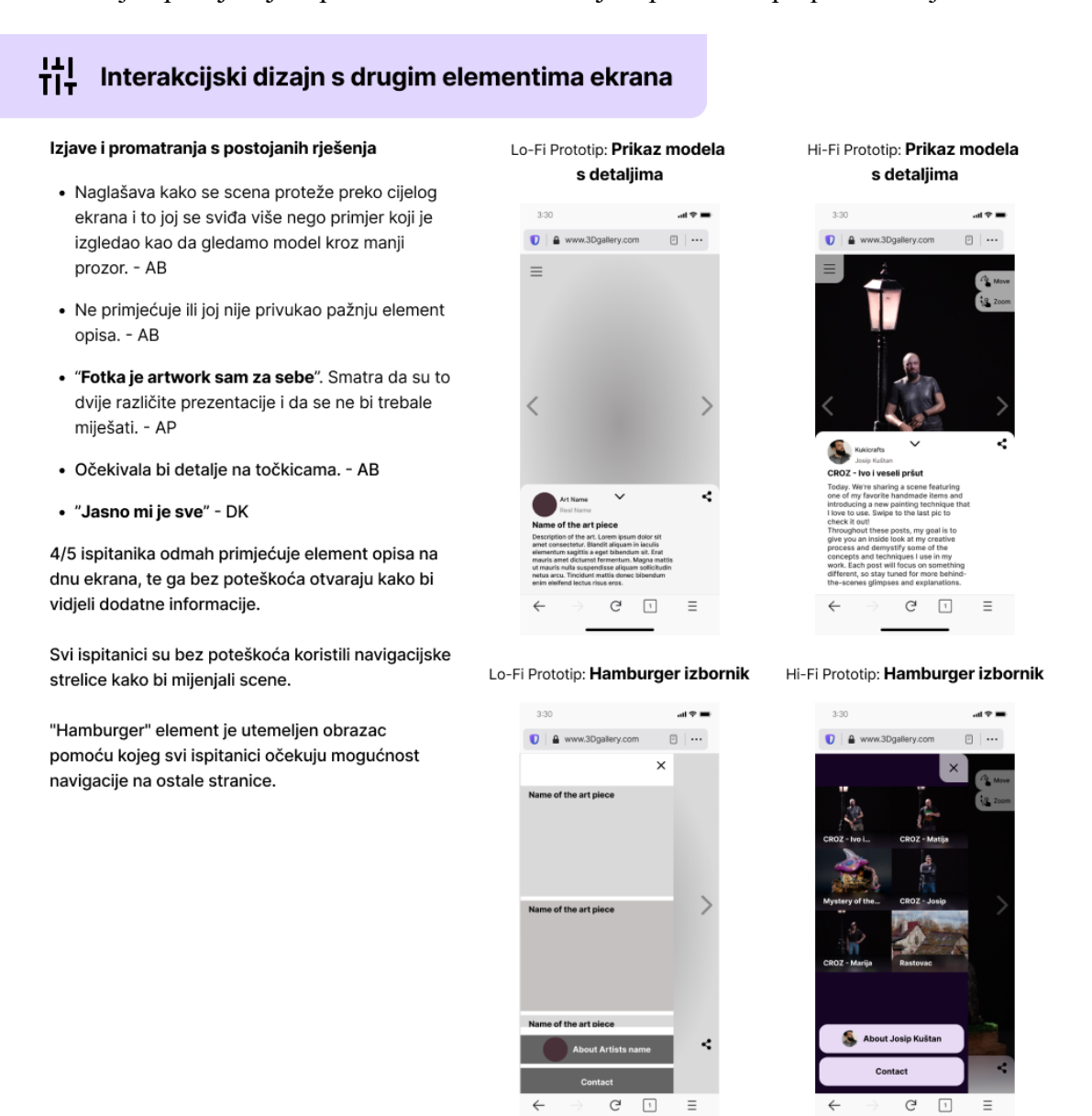

<span id="page-34-1"></span>Slika 4.9 Interakcijski dizajn s drugim elementima ekrana, izjave i promatranja

Zaključak: Scena kao primarni sadržaj stranice zauzima cijeli ekran i potrebno je paziti na opstrukciju koja se može desiti s ostalim elementima na stranici. Za MVP je zadovoljavajuća količina sadržaja.

Moguća poboljšanja: Spomenuta su očekivanja koja bi restrukturirala način prikazivanja informacija na više interaktivni način. Sekundarno istraživanje je otkrilo da postoje rješenja koja prisvajaju interaktivnije i možda zanimljivije načine od tradicionalnih. Omogućiti dodatni prikaz rada s fotografijama. Može biti prostor za kontekstne fotografije, kao što su proces izrade i inspiracije.

# <span id="page-35-0"></span>**4.4. Korisničke potrebe digitalne galerije**

Često se ispitanici na testiranju korisnosti osjećaju loše zato što misle da rade nešto krivo, iako je napomenuto da se ne testira njih, što često negativno utječe na cijelu atmosferu intervjua. Treba naglasiti da se ovaj dio vodio između ispitivanja korisnosti postojećih rješenja i prototipa, iako su oni skupa prezentirani u prethodnom poglavlju.

Sljedeći set pitanja je oblikovan u kratki razgovor, tako da predstavljena pitanja možda nisu u potpunosti ista kao što su postavljena korisniku, ali se drže tih parametara.

- Jeste li ikada bili u nekoj galeriji, muzeju, razgledavanju nečega? Na čemu?
- Kako promatrate izložen primjerak?
- Što očekujete vidjeti i koje informacije očekujete?
- Postoji li neka situacija koja Vam je ostala u sjećanju i zašto?
- Jeste li ikada vidjeli neku digitalnu galeriju?

Cilj ovih pitanja je ponovo vratiti ispitaniku koncentraciju te pokušati dodatno opustiti atmosferu razgovora prije testiranja samog prototipa. Skriva se korist ovih pitanja, propituju potencijalnu korist produkta, te se dobivaju očekivanja koja se mogu iskoristiti u modeliranju naše arhitekture informacija.

Dva od pet ispitanika je isprobalo hodajuću galeriju ili virtualne šetnje. Objašnjavaju kako im je to dalo predodžbu što tamo postoji prije nego što dođu.

- *"Mogu procijeniti je li worth it, prije nego što odem"*
- *"Bolje je uživo, ali ima smisla da postoji."*

Zaključak: Svi ispitanici imaju iskustva s nekom vrstom galerija ili izložbi. Ovisi o interesima, ali svi spominju kako vole imati priliku vidjeti nešto zanimljivo. Primjerke gledaju ovisno o mogućnostima i vrsti primjerka, no četiri od pet ispitanika naglašavaju kako vole pogledati što više detalja te, ako je u pitanju objekt, proći oko njega i vidjeti iz više kutova. Tri od pet ispitanika spominju interaktivne galerije. Smatraju da je takav pristup zanimljiv. Dva od pet ispitanika su probali te im je zabavno igrati se sa takvim primjerima. Ono što ispitanici očekuju je osnovni set informacija o radu, kao što su - tko je autor rada te kada je izrađen, ali većina ispitanika naglašava kako im je najzanimljivije saznati zašto. Spominju kako dodatni kontekst, priča iza rada, inspiracija i slično može mnogo pridonijeti radu.

# <span id="page-37-0"></span>**5. Kreiranje digitalnog 3D modela pristupačnim metodama**

Jedan od ciljeva projekta je pronaći pristupačne načine izrade 3D modela kako bi što više korisnika moglo iskoristiti mogućnosti koje se testiraju. Kako bismo pristupili pronalasku takvih pristupačnih načina, planiramo provesti sekundarno istraživanje dostupnih alata, softvera i tehnika koje olakšavaju izradu 3D modela. Na kraju i kreirati modele pomoću njih koji će se koristiti u daljnjoj izradi rješenja.

#### <span id="page-37-1"></span>**5.1. Digitalno kiparstvo**

Digitalno kiparstvo jedna je od opcija kreiranja digitalnih 3D modela. Kao što je i za tradicionalno kiparstvo potreban alat i materijal, u digitalnom kiparstvu koriste se specijalizirani softveri koji mogu simulirati upravo to. Ti softveri se koriste za stvaranje 3D digitalnih objekata. Mogu se kreirati od nule ili uvozom postojećih 3D modela, koji mogu biti lako dostupni na internetu zbog široke i aktivne zajednice. Postoji nekoliko popularnih alata za 3D modeliranje, Blender, Maya, 3ds Max i ZBrush su neki od njih. Ovi softverski alati nude niz značajki i funkcija koje omogućuju stvaranje i manipulaciju 3D oblicima, teksturama, osvjetljenjem i mnogim drugim vizualnim elementima. Ako se uzme u obzir ovaj način izrade 3D modela, odabir bi bio Blender. Ostali navedeni alati nisu besplatni zbog čega se smanjuje njihova pristupačnost.

Blender je alat otvorenog koda te je besplatan. Iako je besplatan, lagano se može mjeriti s ostalim standardima industrije. Zbog njegove pristupačnosti kroz godine se akumuliralo mnogo kvalitetnih izvora znanja koji mogu olakšati učenje alata i raznih vještina 3D oblikovanja.

U softveru za 3D modeliranje obično se započinje stvaranjem osnovnog oblika ili mreže, a zatim se dodaju detalji te se tijekom vremena oblikuje objekt. Također je moguće dodati teksture i materijale objektu te podešavati svjetlost kako bi se stvorili realistični efekti osvjetljenja. Kada se objekt stvori, može se izvesti u različitim formatima, poput OBJ, FBX ili STL, koji se nakon toga mogu koristiti u druge primjene.

Krivulja učenja ove metode je jako teška za početnike [11]. Njima može biti potrebno neko vrijeme da se upoznaju s alatima, sučeljem i tehnikama koje se koriste u digitalnom modeliranju. Potrebno je mnogo vremena za eksperimentiranje softverom, čitanje vodiča, gledanje video uputa, vježbanje te savladavanje osnova prije nego što se mogu stvarati složeniji modeli.

Kako bi se najviše olakšao proces učenja mogli bi se koristiti internetski alati poput Tinkercad, SketchUp Free, SelfCAD i 3D Slash. Namijenjeni su početnicima i nude alate za stvaranje 3D modela. Pomoću njih mogu se kreirati oblici, teksturirati ih i spajati s mnogim već gotovim modelima koji su dostupni. Iako je ovo jednostavniji pristup, treba uzeti u obzir da se time gube neke mogućnosti koje bi mogle doprinijeti kvaliteti modela.

Digitalno kiparstvo isključujemo iz pristupačnih načina izrade. Ono može zahtijevati veći trud korisnika kako bi došli do željenog rezultata. Krivulja učenja je za ove potrebe prevelika.

#### <span id="page-38-0"></span>**5.2. 3D Skeniranje objekata**

3D skeniranje je proces snimanja oblika i izgleda objekata u stvarnom svijetu. Pretvara skenirane podatke u 3D digitalne modele. Postoje različite tehnike 3D skeniranja, uključujući fotogrametriju, svjetlosnog zamjećivanja i klasifikacije ili LiDAR (engl. *Light Detection and Ranging*), skeniranje strukturiranom svjetlošću i skeniranje laserskom triangulacijom.

Skeniranje strukturiranom svjetlošću zahtjeva projektiranje uzorka svjetla na predmet koji se skenira, a deformacija uzorka se zatim analizira kako bi se odredila 3D forma objekta. Ova tehnika se obično koristi za manje objekte s visokim detaljima na površini, kao što su primjene u dizajnu proizvoda, kontroli kvalitete manjih predmeta.

Laserska triangulacija, s druge strane, koristi liniju lasera koja se projektira na predmet koji se skenira. Slično kao i kod skeniranja strukturiranom svjetlošću, deformacija linije lasera u fotografiji koristi se za izračun 3D forme objekta. Ova tehnika se obično koristi za veće objekte i okoline, kao što su primjene u arhitekturi, inženjerstvu i građevinarstvu. Rezultati ove metode mogu biti manje detaljni i zahtijevati više naknadne obrade za stvaranje upotrebljivog 3D modela.

Već je spomenuto da je skeniranje strukturiranom svjetlošću i skeniranje laserskom triangulacijom veoma nepristupačno zbog visoke cijene tehnologije. Zbog toga se neće razmatrati. Odabrane su dvije pristupačne metode - LiDAR i fotogrametrija.

#### <span id="page-39-0"></span>**5.2.1. LiDAR**

LiDAR je dobar izbor za stvaranje vrlo preciznih 3D podataka objekata i okruženja, pogotovo za velika područja, jer može brzo skenirati velike površine s visokom točnošću. Također je učinkovit u skeniranju objekata s kompleksnom geometrijom, poput nepravilnih oblika ili krajolika s različitom topografijom. LiDAR može biti skup i može zahtijevati specijaliziranu opremu i stručnost za učinkovitu upotrebu. 2020. godine Apple je predstavio iPhone 12 Pro koji u sebi ima ugrađeni LiDAR senzor [12]. Ova funkcionalnost je otvorila razne napretke u toj tehnologiji kako bi ju napravili pristupačnijom i kvalitetnijom. Samo u 2020. godini je prodano 230 milijuna iPhone mobitela pa se sada ovu tehnologiju smatra pristupačnom [14].

Kada je 3D skeniranje dovršeno, digitalni model se može uvesti u softver za 3D modeliranje radi daljnje obrade ili 3D ispisa. 3D skeniranje ima širok raspon primjene, poput stvaranja 3D modela artefakata za muzeje i arhive, stvaranja 3D modela zgrada za arhitekturu i inženjerstvo te stvaranja 3D modela ljudi za film i video igre, a povećanjem pristupačnosti otkrivaju se i razne nove primjene.

#### <span id="page-39-1"></span>**5.2.2. Fotogrametrija**

Fotogrametrija uključuje fotografiranje više fotografija objekta iz različitih kutova. Kako bi se stvorio objekt potrebno je spomenuti softver za stvaranje 3D modela iz tih fotografija. Mora se uzeti u obzir da kvaliteta završenog objekta ovisi o raznim varijablama tijekom procesa

Kako bi se fotogrametrija izvela, prvo je potrebno snimiti seriju preklapajućih fotografija objekta iz različitih kutova. Za snimanje se može koristiti digitalni fotoaparat, smartphone kamera ili druga više specijalizirana rješenja za fotogrametriju. Nakon toga fotografije se uvoze u softver za fotogrametriju, primjerice Agisoft Metashape, RealityCapture ili Meshroom. Softver će analizirati fotografije i pokušati pronaći zajedničke značajke između slika kako bi ih poravnao, a zatim će iskoristiti podudarnosti kako bi stvorio 3D oblak točaka, mrežu ili teksturiranu mrežu, ovisno o korištenom softveru. Nakon što se prvotni 3D model

generira, može ga se doraditi čišćenjem buke ili pogrešaka, popunjavanjem nedostajućih podataka i zaglađivanjem geometrije. Ovaj korak može uključivati upotrebu dodatnih alata. Kad je 3D model gotov, moguće ga je izvesti u različitim formatima koji se mogu koristiti u drugom 3D softveru ili 3D ispisu.

#### <span id="page-40-0"></span>**5.3. Korišteni alati**

PolyCam je mobilna aplikacija koja podržava fotogrametriju i LiDAR tehnologiju. Namijenjena je izradi 3D modela stvarnih objekata i okruženja uz pomoć kamere pametnog telefona ili, ako mobilni uređaj ima tu mogućnost, pomoću LiDAR senzora. Korisnici mogu snimiti seriju preklapajućih fotografija objekta ili okoliša te koristiti aplikaciju za generiranje kvalitetnog 3D modela. Aplikacija koristi kombinaciju algoritama strojnog učenja i računalnog vida za analizu fotografija i rekonstrukciju geometrije i teksture objekta ili okoliša. Navedena aplikacija je dizajnirana tako da je jednostavna za upotrebu i ne zahtijeva prethodno iskustvo s 3D skeniranjem ili 3D modeliranjem. Aplikacija vodi korisnike kroz postupak snimanja fotografija i generiranja 3D modela, a rezultirajući model može se izvesti u različitim formatima.

RealityCapture i Meshroom su programska rješenja za računala koja se koriste u fotogrametriji. RealityCapture je komercijalni softver poznat po jednostavnosti korištenja i brzini, a koriste ga profesionalci za različite primjene, kao što su vizualizacija arhitekture, produkcija filmova i video igara. Predstavljanjem licence "plati po unosu", koja dozvoljava plaćanje izrade modela ovisno o količini unesenih podataka, je način na koji je RealityCapture proširio svoju pristupačnost. S druge strane, Meshroom je softver otvorenog koda i besplatan je za korištenje i podržava različite formate ulaznih podataka. Oba alata mogu obraditi velike skupove podataka i proizvesti kvalitetne rezultate.

# <span id="page-41-0"></span>**6. Specifičnosti prikaza 3D modela u web preglednicima**

U sljedećim koracima će se definirati metrika pomoću koje će se odabrati tehnologija koja će biti korištena za implementaciju projekta.

# <span id="page-41-1"></span>**6.1. Definiranje potrebnih metrika za odabir tehnologije 3D prikaza**

Kada se bira biblioteka za 3D prikaz na internetu, potrebno je uzeti u obzir nekoliko metrika. Performanse su trenutno među najbitnijim metrikama. Biblioteka bi trebala moći rukovati s velikim i složenim scenama, a istovremeno održavati visoki broj slika u sekundi (engl. *Frames per second*).

Kompatibilnost sa različitim web preglednicima važna je kako bi produkt radio na širokom rasponu uređaja.

Sljedeća metrika, koja se trenutno izdvaja zbog velike važnosti, je težina učenja tehnologije. Zbog toga je potrebno odabrati biblioteku koja je jednostavna za učenje. Jednostavnost se može mjeriti po kvaliteti dokumentacije, uključenosti i podršci zajednice.

Različite biblioteke nude različite značajke i mogućnosti, tako da je potrebno razmisliti o specifičnim zahtjevima projekta i odabrati tehnologiju koja odgovara tim zahtjevima.

Zanimljiva metrika je mogućnost integracije s drugim tehnologijama i sustavima. Također, važna je skalabilnost, kako u smislu veličine i složenosti scena koje se mogu stvoriti, tako i u smislu mogućnosti dodavanja novih značajki i funkcionalnosti po potrebi. U početnoj fazi skalabilnost ne igra preveliku ulogu [9] zato što razmišljanje i rješavanje problema o skalabilnosti kada još ne postoji okvir projekta može znatno usporiti proces izrade. Prolazit će se kroz ove metrike kako bi se odabrala ispravna biblioteka za izradu programskog rješenja projekta.

#### <span id="page-42-0"></span>**6.2. Odabir tehnologije**

Postoji nekoliko istaknutih tehnologija za stvaranje 3D grafike u web pregledniku. WebGL je JavaScript API koji omogućuje hardverski ubrzane 3D grafike. Tehnologija je niske razine i time pruža veliku mogućnost kontrole. Zbog toga je relativno kompleksna za korištenje.

Three.js je popularna JavaScript biblioteka izgrađena na WebGL tehnologiji. Ona pruža apstrakcije visoke razine za rad s 3D grafikom i time smanjuje kompleksnost WebGL-a.

Postoje razna rješenja koja olakšavaju proširenu realnost, odnosno AR (engl. *Augmented Reality*) i virtualnu realnost, odnosno VR (engl*. Virtual Reality*). A-Frame je radni okvir otvorenog koda za izgradnju iskustava virtualne stvarnosti koji je izgrađen na Three.js-u i pruža niz komponenata za stvaranje VR scena, poput kontrolera, zvuka i videa. Postoji WebXR, JavaScript API koji omogućuje pristup uređajima virtualne i proširene stvarnosti, poput VR slušalica i AR naočala, iz web preglednika.

Na kraju, Babylon.js je druga popularna JavaScript biblioteka za stvaranje 3D grafike u web pregledniku koja pruža niz performansnih značajki poput fizike, animacija i grafa scene koji je čest alat u mnogim softverima za izradu video igara.

WebGL zbog kompleksnosti korištenja neće biti sagledavan. No apstrakcija nad njim, Three.js, se čini kao kvalitetan kandidat. Uz njega bi Babylon.js mogao biti odličan odabir. Projekt ne zahtjeva AR i VR mogućnosti i zbog toga se ne sagledava mogućnost korištenja A-Frame okvira, a ni WebXR API-a.

#### <span id="page-42-1"></span>**6.2.1. Razlike između Three.js i Babylon.js biblioteka**

Često se pojavljuju rasprave i usporedbe na ovu temu. Kako bi se izbjeglo stvaranje nove i kako bi se uštedilo vrijeme u procesu izrade produkta, iskoristit će se već postojeća usporedba i analiza iz 2021 [13] koja sumira:

*"Rezultati su pokazali da su obje biblioteke jednako dobro funkcionirale kada je riječ o broju slika u sekundi, a Babylon.js je koristio 2,2 MB, 46%, više memorije. Samo pet od osam ili 63% sudionika uspjelo je implementirati 3D model u Babylon.js, a pet od devet ili 56% u Three.js. Three.js je nešto bolje ocijenjen po pitanju jednostavnosti korištenja od Babylon.js, ali nijedan okvir nije dobio visoku ocjenu na cjelokupnoj*  *ljestvici. Sudionici su odabrali Babylon.js kada su ih pitali za izbor. Međutim, gotovo svi su imali frustrirajuće iskustvo s oba okvira tijekom sesija."*

Odabir će biti Three.js, ovo istraživanje pokazuje znatnu razliku u korištenju resursa. Mora se uzeti u obzir da je istraživanje iz 2021, te je moguće da postoji napredak u oba slučaja. Najveći razlog odabira je pristup kvalitetnim izvorima znanja i prethodnim iskustvom s Three.js bibliotekom.

#### <span id="page-43-0"></span>**6.3. Upoznavanje sa odabranom tehnologijom**

Postoji nekoliko izvora za učenje Three.js-a. Službena Three.js dokumentacija dobar je početak, pokriva osnove postavljanja scene, rada s materijalima i teksturama te stvaranja animacija. Video uradci i tečajevi s web stranica poput Udemy, Coursera i Skillshare pružaju dublje mogućnosti učenja, dok razni YouTube kanali nude razne video upute. Three.js GitHub repozitorij također nudi mnoge primjere koji demonstriraju različite značajke biblioteke, a na Three.js stranici je još jedan odličan izvor, zbirka interaktivnih 3D demoa koji prikazuju mogućnosti biblioteke. Osim toga, dostupne su i knjige o Three.js, poput Jos Dirksenovog "Three.js Essentials". Koristit će se Three.js Journey tečaj [16], zbog detaljnih video uradaka, vodiča i primjera koji pokrivaju potrebe projekta

# <span id="page-44-0"></span>**7. Implementacija programskog rješenja**

Određeno je koji će se paketi koristiti kako bi se olakšali dijelovi implementacije, te su dodani pomoću NPM paketa. Bit će spomenuti i objašnjeni u ovom poglavlju, kada će se pojašnjavati dio implementacije, kada budu relevantni.

Kvalitetna struktura projekta jako je bitna ako je zahtjev projekta da bude skalabilan i lagano održiv. S obzirom da to trenutno nije najveći prioritet, u trenutnoj implementaciji se ne uzima u obzir. Postavlja se jednostavna struktura koja izdvaja komponente i medijske dodatke, kao što su fotografije i 3D objekti. Komponente se dodatno dijele na jedinstvene komponente i komponente koje se koriste na više mjesta.

Kako bi se dodatno olakšao razvoj aplikacije koristit će se statička analiza koda ili linter ESLint. Navedeni alat služi za analizu i kontrolu kvalitete koda, javlja potencijalne greške te održava konzistentnost koda [15].

Za greške koje se ne mogu otkriti statičkom analizom koriste se razvojni alati integrirani u web preglednike. Otkrivanje pogrešaka u React-u zahtjeva postavljanje ekstenzije "React Developer Tools" za web preglednik koji omogućava pregled strukture projekta, provjeru performansi, te pregled i manipulaciju trenutnih stanja komponenti. Kako bi se ubrzalo ispravljanje grešaka i postavljanje scena React Three Fiber-a koristi se paket Leva [17]. Navedeni paket omogućava vizualno sučelje pomoću kojega je moguće uređivati u stvarnom vremenu varijable scene i objekta.

Kako bi se mogao uvesti i prikazati objekt pomoću React Three Fiber-a prvo je potrebno kreirati model, te ga izvesti u kompatibilnom formatu, kao što je .obj ili .glTF. Prvo je potrebno postaviti <canvas>, to je element koji se koristi za renderiranje scene. Na njemu se namješta početna pozicija kamere i njeno vidno polje. Također postoje razne konfiguracijske atribute koje mogu definiranje načina renderiranja scene. Jedan bitan atribut je toneMapping koji postavlja algoritam za mapiranje vrijednosti boja. Postavlja se THREE.ACESFilmicToneMapping koji je optimalan odabir za renderiranje realističnih scena.

Antialias je atribut koji uključuje tehniku zvanu "antialiasing" koja zaglađuje nepravilne rubove, te podiže vizualnu kvalitetu scene.

```
<Canvas
  q \perp = \{ {
     antialias: true,
     toneMapping: THREE.ACESFilmicToneMapping,
     outputEncoding: THREE.sRGBEncoding,
   }}
   camera={{
     fov: 45,
     near: 0.1,
     far: 200,
     position: [3, 2, 6],
   }}
\ddot{\phantom{1}}<Scena /</Canvas>
```
Kôd 1. Postavljanje "Canvas" komponente

<span id="page-45-0"></span>Sljedeće, postavljanje scene koja je odvojena u zasebnu komponentu koja se može vidjeti u Kôd 1. [Postavljanje "Canvas"](#page-45-0) komponente. Scena uključuje dodavanje svjetla i postavljanje boje ili slike pozadine, što bi zahtijevalo postavljane svakog elementa posebno, no koristit će se paket Drei koji sadrži mnogo pomoćnih oznaka koje ubrzavaju proces. Koristit će se HDRI slika za okruženje kako bi se postavilo prirodnije okruženje i osvjetljenje, nju postavlja se s elementom <Environment> kojemu specificira putanja do resursa, te postavlja pozicija u pozadinu s atributom background. Dodaje se ambijentalno svjetlo kako bi posvijetlili scenu.

```
<Environment background 
files="assets/images/hdri/golf_course_sunrise_1k.hdr" />
\zetaambientLight intensity={0.3} />
```
Najbitnije, potrebno je uvesti 3D objekt i postaviti ga u scenu, pozicionirati i skalirati po potrebi. Iz knjižnice React Fiber Three koristi se funkcija useLoader(loader, path) gdje se parametrom loader definira vrsta modela koja se učitava, a u ovom slučaju je to bazičan .glTF objekt, te parametrom path putanja do objekta koji se učitava. Umjesto navedene funkcije koristi se useGLTF(path) iz paketa Drei [18] koja prima jedan parametar - putanja do objekta. Korištenjem ove funkcije nije potrebno brinuti je li model sažet DRACO kompresijom [*19][20]* , kojega bi inače, kada se ne bi koristila ova funkcija, bilo potrebno dekodirati pomoću DRACO dekodera kako bi ga se moglo prikazati.

```
export default function ObjektScene() {
   const model = 
useGLTF('assets/objects/polycam_phone_camera_house.glb');
  return (
     <primitive object={model.scene} position-x={0.5} 
rotation={[0, Math.PI, 0]} scale={2} />
  );
}
```
#### Kôd 2 Komponenta objekta i njegovo učitavanje

<span id="page-46-0"></span>Potrebno je postaviti željenu kontrolu kako bi se omogućila interakcija s objektom i to se radi dodavanjem Drei elementa u scenu <OrbitControls makeDefault />

Dodavanjem HDRI-a zbog njegove pozicije koja je na beskonačnosti scene, objekt dobiva dojam lebdenja. Dodaje se ravnina pomoću <planeGeometry/> oznake kako bi se dobio dojam podloge.

```
<mesh position-y={0.35} position-x={0} rotation-x={-Math.PI * 
0.5} scale={10}>
  <planeGeometry />
   <meshStandardMaterial color="#202410" />
</mesh>
```
#### Kôd 3 Stvaranje podloge

<span id="page-46-1"></span>Teško je primjetno s manjim modelima i s lokalnim serverom, no React Three Fiber učitava scenu sve dok svaki element scene nije spreman. Zbog toga korisniku se prvo pokazuje bijeli ekran ili neka druga postavljena pozadina stranice, što negativno utječe na percepciju učitavanja. Navedeno ponašanje izbjegava se korištenjem tehnike lijenog učitavanja (engl. Lazy loading). Lijeno učitavanje omogućuje da se objekt učita kada je spreman, dok su drugi elementi scene kao na primjer HDRI i svjetla učitana. Potrebno je imati razdvojenu komponentu unutar glave komponente scene, te se mora okružiti sa <Suspense> oznakom.

<Suspense> oznaka ima fallback atribut koji omogućava prikaz nekog odabranog elementa dok se čeka učitavanje modela. Navedena funkcionalnost se koristi kako bi prikazali element koji će pokušati obrazložiti korisniku zašto čeka, te olakšati vrijeme čekanja. Koristi se Leva sučelje za namještanje osvjetljenja scene i skalu objekta u stvarnom vremenu.

Potrebno je kreirati ostatak elemenata korisničkog sučelja kao što su korisničke upute, izbornik i opis rada. Koristit će se paket Styled-components koji omogućava pisanje CSS-a (engl. Cascading Style Sheets) u JavaScriptu. CSS je jezik koji se koristi za stiliziranje elemenata web aplikacije ili stranice. Mora se uzeti u obzir da Styled-components nije obavezan paket, nego je samo izbor preferencije. Može imati pozitivan utjecaj na veličinu završnog CSS-a izgrađene aplikacije ukoliko je ona rađena na većoj skali [21]. Kreiranje stiliziranih komponenti pomoću navedenog paketa je jednostavno zato što ne mijenja pravila CSS-a. CSS u JS-u proširuje mogućnosti, odnosno omogućava dinamično stiliziranje komponenti, enkapsulaciju stilova s komponentom, što prati paradigmu Reacta, i podržava tematiziranje komponenti, kako bi se lagano mogao mijenjati izgled i osjećaj cijele aplikacije odjednom.

```
export const InfoTag = styled.div`
   display: flex;
   align-items: center;
   padding: 8px;
   gap: 4px;
   background: rgba(255, 255, 255, 0.65);
   backdrop-filter: blur(5px);
   border-radius: 16px 0px 0px 16px;
\ddot{\phantom{0}}
```
#### <span id="page-47-0"></span>Kôd 4 Stilizirana komponenta za prikaz uputa

Naredba npm run build kreirat će izgrađenu i minimiziranu verziju implementacije i postaviti ju u zadanu datoteku "dist". Pomoću npm run preview može se vidjeti izgrađena aplikacija lokalno. Praćenjem Vite dokumentacije izgrađena aplikacija može se objaviti na servisu u oblaku (engl. Cloud-based service), Netlify. Netlify je sustav koji objavljuje aplikaciju na internet. Objavljena aplikacija ima svoj usklađeni lokator sadržaja ili URL preko kojega joj se može pristupiti. Korišten je Git sustav za verzioniranje koda na web servisu GitHub, gdje je kreiran repozitorij. GitHub repozitorij je povezan s Netlify sustavom što omogućava kontinuirano objavljivanje aplikacije, odnosno svaka promjena na repozitoriju je reflektirana na objavljenoj web aplikaciji.

# <span id="page-48-0"></span>**8. Analiza zadovoljstva korisnika programskim rješenjem**

Kako bi se moglo analizirati krajnje rješenje, implementirao se ekran Prikaza objekta. Nije rađena cijela aplikacija zato što ovaj ekran prolazi kroz najbitnije elemente koje je potrebno testirati.

#### <span id="page-48-1"></span>**8.1. Izrada modela**

Ručno izrađena maketa stare kuće i kokošinjca se koristila kao baza svih metoda izrada digitaliziranog 3D modela. Dva modela su izgrađena pomoću Polycam aplikacije, jedan je rađen jeftinijim android uređajem metodom fotogrametrije, dok je drugi skeniran iPhone uređajem koji podržava LiDAR skeniranje, koji je znatno skuplji. Treći model je kreiran pomoću fotogrametrije u RealityCapture alatu na računalu.

RealityCapture je generirao objekt znatno veće kvalitete, ali i podatkovne veličine. Generiranje objekta trajalo je mnogo duže. Potrebno je unijeti materijal, koji može biti video, fotografije ili nešto drugo. Koristio se fotoaparat koji je fotografirao u velikoj rezoluciji, to će omogućiti veći detalj modela, no očekuje se veća podatkovna veličina objekta. Sljedeće se prebacuju fotografije, učitava ih se u alat, procesuira i tek onda dobiva digitalni model. RealityCapture sadrži dodatne opcije optimizacije i manipulacije modela prije krajnjeg izvoza.

Mobilne aplikacije za skeniranje objekata postaju sve jednostavnije i brže za koristiti. Njihovo ograničenje što su na mobilnom uređaju već zahtjeva da objekti moraju biti male podatkovne veličine i optimizirani za takav prikaz. Naposljetku se tako generirani modeli također dobro prenose na web prikaze. Izrada takvih modela je bila iznenađujuće jednostavna i brza. Skeniranje je jako automatizirani proces te je trajao manje od dvije minute. Radi se pomoću snimanja objekta iz svih kutova, a aplikacija sama fotografira potrebne materijale. Moguće je i ručno fotografirati te kasnije nadodavati materijale. Sken je procesiran sa strane Polycam-ovog vlastitog sustava. U slučaju ovoga modela procesiranje je trajalo dvadesetak minuta. Tada se može vidjeti generirani objekt te se može izvesti ako

je zadovoljavajući. Također, postoje bazični alati za modifikaciju objekta kako bi se mogli ukloniti nepotrebni dijelovi, postaviti orijentaciju i veličinu prikaza. Besplatna verzija aplikacije omogućuje izvoz u .glTF formatu što je i potrebno za trenutni slučaj.

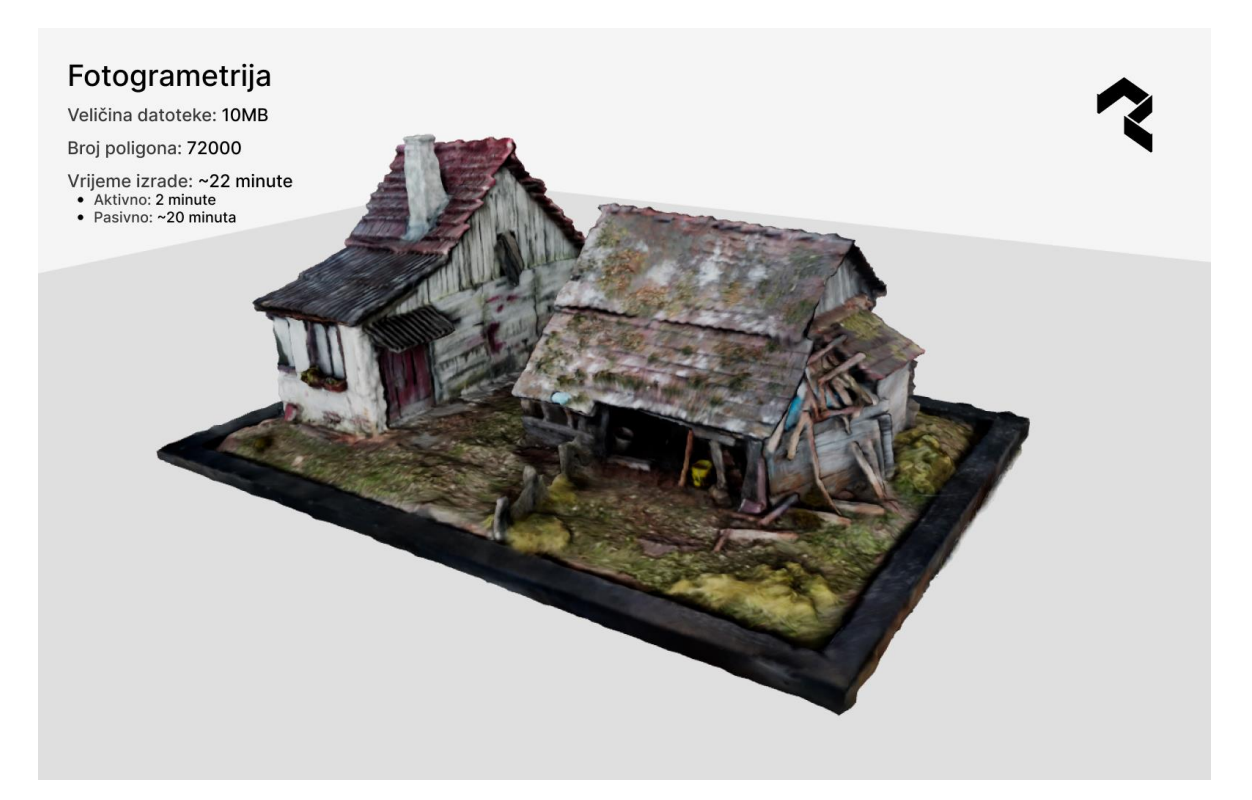

Slika 8.1 Polycam fotogrametrija makete

<span id="page-49-0"></span>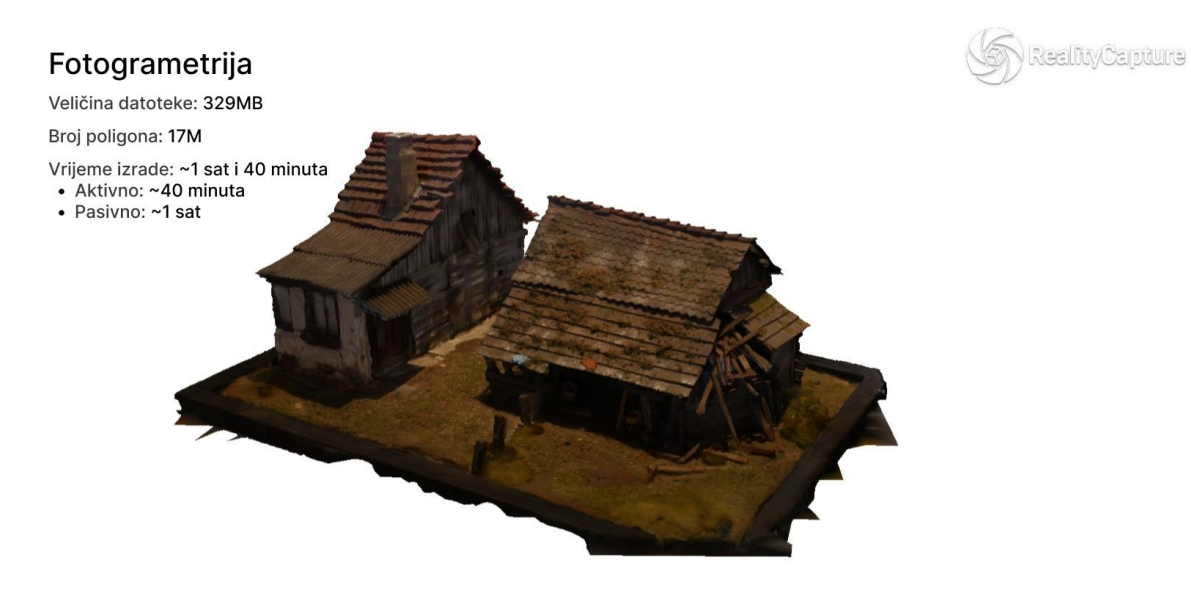

<span id="page-49-1"></span>Slika 8.2 RealityCapture fotogrametrija makete

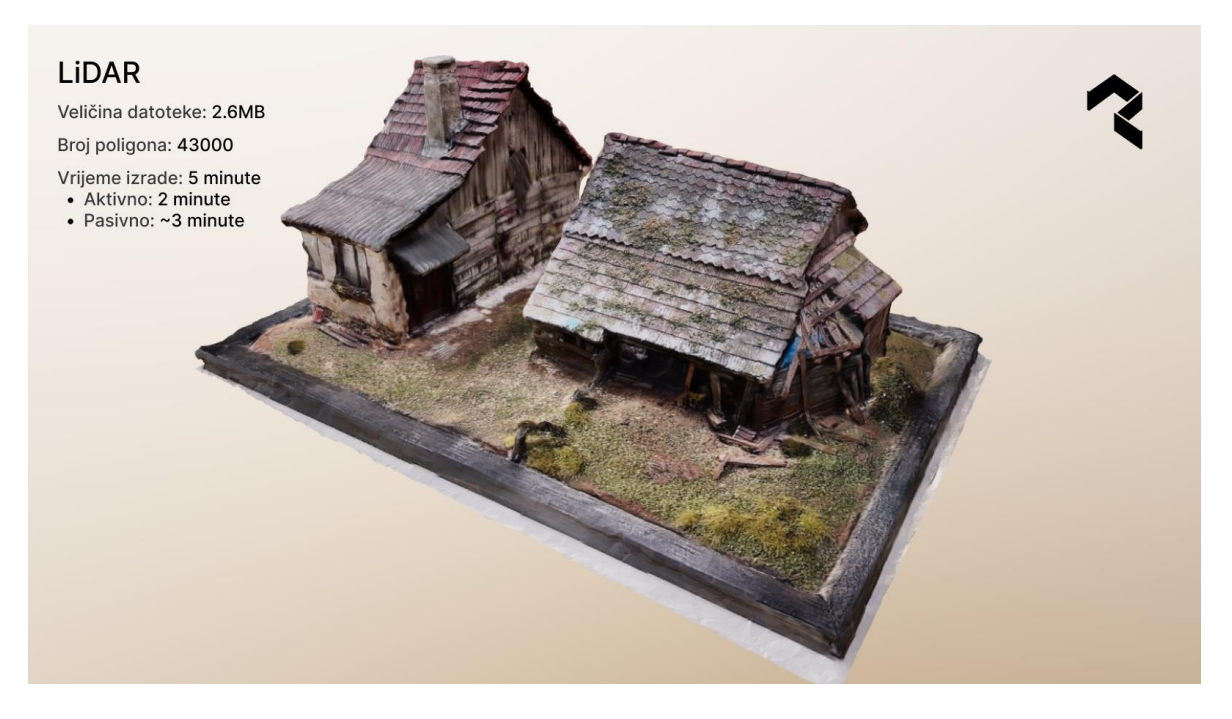

Slika 8.3 Polycam LiDAR makete

Model kreiran android uređajem i Polycam fotogrametrijom [Slika 8.1](#page-49-0) Polycam [fotogrametrija makete](#page-49-0) će se koristiti kao pokazni model iz razloga što je, od svih odabranih načina izrade, najpristupačniji.

Kreiranje LiDAR tehnologijom je bilo daleko najjednostavnije, te je kreiralo optimalan objekt za prikaz, odlične podatkovne veličine i rezolucije detalja. Iako se neće koristiti za testiranje. LiDAR skeniranje je optimalna metoda.

### <span id="page-50-0"></span>**8.2. Analiza implementacije**

Kako bi se mogla napraviti analiza implementacije i usporedba s već napravljenim kvalitativnim istraživanjem rađen je test korisnosti implementacije. Korišteni su isti principi kao i u prošlom testu korisnosti s već postojanim rješenjima. Također, slična je i grupacija promatranih cjelina:

- Vrijeme učitavanja
- Interakcijski dizajn sa scenom
- Utjecaj ambijenta scene na korisničko iskustvo
- Interakcijski dizajn s drugim elementima ekrana

U ovom testu korisnosti se ne testira utjecaj kontrola za manipulaciju objekta zato što takve kontrole nisu stavljene u prototip niti u završni implementaciju.

Test korisnosti implementacije se ne provodi na istom setu ispitanika kao u kvalitativnom istraživanju. Jedan od razloga je što oni već mogu očekivati rješenje zato što su bili testirani na Hi-Fi prototipu, a uzimanjem novog seta ispitanika mogu se promatrati nepristrana ponašanja i dobiti dodatne komentare.

Ovaj puta su uzeti ispitanici iz većeg raspona godina, od 20 do 48. Također je pokrivena visoka i jako niska računalna pismenost. Okupacije ispitanika se protežu od stručnjaka za softverska rješenja, studenata humanističkih znanosti, frizera i profesionalnog 3D umjetnika.

Testira se u potpunosti na mobilnom uređaju s obzirom da je to ciljana platforma. Na kraju se provjerava ima li korisnik problem s interakcijom sa scenom na računalu.

Počinje se sa sličnim uvodom kao i u prethodnim kvalitativnim intervjuima. Predstavlja se svrha testiranja te da se testira aplikacija, a ne ispitanici. Ispitanici odgovaraju na pitanja tko su i čime se bave. Ovaj put se ne testira njihova upoznatost s 3D svijetom, ali je potrebno ispitati njihovo iskustvo i upoznatost s tehnologijom, specifično promatranjem 3D scena. No, ne počinje se od tih pitanja kako bi se dobio što iskreniji test korisnosti.

Od ispitanika se traži da pokuša što više iznositi svoja zapažanja na glas te da će se tražiti od njega da odradi neke zadatke tijekom testiranja, no da prvo ima potpunu slobodu proučavati aplikaciju.

Test korisnosti počinje otvaranjem projekta u web pregledniku. I već se promatra kako će ispitanik reagirati na učitavanje objekta, koji se uz stabilan 4G internet učitava oko 11 sekundi.

Svi ispitanici su shvatili da čekaju učitavanje nečega. Tri od pet ispitanika je pročitalo poruku koja se pojavljuje kada se objekt učitava, dvoje od njih je reklo da očekuje 3D model. *"Očekujem neki model kokošinjca".* Bez obzira je li poruka pročitana, dva od pet ispitanika su pokušali klikati po ostalim elementima ekrana dok čekaju.

Čekajući učitavanje modela, jedan ispitanik je slučajno napravio interakciju s objektom u trenutku kada se model učitao, a da nije htio, oponašajući upute koje je pročitao. To ga je iznenadilo, ali kada je vidio objekt brzo je shvatio kontekst uputa, te nastavio okretati model.

Primijećena je frustracija zbog čekanja na barem 3 ispitanika, dok druga dva ispitanika nisu imali fizičke reakcije na čekanje. Jedan od njih je bio zaokupljen drugim elementima ekrana. Jedan od ispitanika koji je bio vizualno frustriran je rekao *"Dobro koliko je velika ta kuća* 

*da toliko traje?".* Kasnije je objasnio kako je mislio na stvarnu veličinu objekta. Mislio je da o tome ovisi čekanje, ali zaključuje da to ipak nema smisla.

Zaključak od prošlog testiranja se ne mijenja znatno, samo ga dodatno potvrđuje. Čekanja će biti iako se koriste preporučene metode kao što su lijeno učitavanje i gzip kompresija koja dolazi s Vite paketom. Najveći utjecaj ima veličina objekta koji se prikazuje. Zbog nestrpljivosti korisnika isplati se uložiti trud u optimizaciju modela te korištenje dodatnih metoda kao što je Draco kompresija prije prikazivanja većih modela. Navedena kompresija ubrzava slanje paketa. Potrebno je ponovo naglasiti da se optimizacija i kompresija modela nisu radile za testiranje kako bi se vidjelo koliko je uspješna pristupačnija metoda generiranja modela, te prikaza bez dodatnih koraka kompresije.

Ako se optimizacija modela želi raditi na što jednostavniji način, može se koristiti neki od jednostavnijih web alata kao što je Vectary. Vectary ima vodič kako optimizirati model te neke dodatke mogućnosti manipulacije 3D modela.

Ispitaniku se u početku ne daje specifičan zadatak kao bi se promatralo što radi, u cilju otkrivanja nečega neočekivanog. Četiri od pet ispitanika je krenulo okretati model i približavati ga prije postavljanja zadataka. Jedan ispitanik je čitao opis bez da je jednom napravio interakciju s modelom sve dok nije pročitao opis do kraja. Sljedećim zadacima testira se interakcijski dizajn sa scenom.

Test korisnosti je sastavljen od zadataka koji pokušavaju korisnika naputiti da isproba svaku interakciju. Radi se o interaktivnoj aplikaciji te se očekuju nepredvidiva ponašanja i situacije. Zbog toga se mora uzeti u obzir da su zadaci modificirani za svakog ispitanika, ali svaki će dobiti zadatak pomoću kojega se testira isto ponašanje.

Konkretno, želi se potvrditi prošli zaključak kako korisnik jednostavno približava i udaljava objekt i kako ga rotira. Još na to se dodaje novo ponašanje koje nije do sada testirano, a to je pomicanje fokusa kamere u sceni. Na mobilnom uređaju se to radi držanjem dva prsta te pomicanjem scene u željenom smjeru, nalik nošenja objekta. Na računalima je zadano mjesto na desnom kliku. Korisnik sada može locirati dio objekta i detaljnije ga promatrati približavajući i rotirajući se oko novog fokusa kamere. Kamera je u prijašnjem testiranju bila fokusirana u centar i svi ispitanici su se mogli snaći, ali su malo teže promatrali neke dijelove objekata izbliza. Otvara se nova dimenzija promatranja, što naravno može voditi do otežavanja korištenja, što se ovim testom korisnosti i testira. Slijede zadatci koji će se tražiti da ispitanik riješi, te će biti upotpunjeni kontekstom tijekom intervjua.

• Pronađite neki objekt u sceni.

Ovdje je cilj zadati objekt koji trenutno nije vidljiv, što će poticati ispitanika da istraži scenu. Za istraživanje scene potrebna je rotacija i približavanje, a također i potencijalno pomicanje fokusa.

• Postavite određeni dio objekta u centar ekrana

Ovaj zadatak odgovara na pitanje koliko precizno se ispitanik može fokusirati na određeni objekt u sceni.

• Postavite prikaz od kud vam objekt izgleda najljepše

Ovdje se testira preciznost svih interakcije, ali ovaj put se želi vidjeti koliko će korisnik biti zadovoljan sa svojim namještanjem i koliko dugo će se truditi postaviti scenu kako hoće.

Svi korisnici su se snalazili s okretanjem i približavanjem objekta. Četiri od pet ispitanika je moglo izvršiti sve zadatke, dok su dva ispitanika u potpunosti ispravno i uvjereno koristili mogućnost fokusiranja. Jednom od ta dva ispitanika, koji nije prije imao iskustva, trebalo je par pokušaja da shvati ponašanje, za koje je naglasio da je slično kao i kada se promatraju fotografije. Druga dva ispitanika su se malo mučila sa zadnjim zadatkom. Oboje su odustali s odlukom da je dovoljno dobro postavljeno, no vidjelo se da su pokušavali dodatno promijeniti fokus i orijentaciju. Jedan ispitanik je na početku okretao i malo približavao scenu, no većina interakcija se činila jako ne samouvjereno. Kada mu je bio zadan zadatak da pokuša staviti dimnjak kuće u centar ekrana, to je napravio okrećući kameru, no na taj način je bio preblizu. Pogledao je u upute i primijetio da postoji uputa za pomicanje objekta. Pokušao je ponovo no tada se u potpunosti izgubio i rekao da ne može riješiti zadatak. Tri od pet ispitanika, oni koji nisu u potpunosti ispravno i uvjereno koristili mogućnosti fokusiranja kamere su u nekom trenutku bili izgubljeni, dva su zato što bi udaljavanjem slučajno pomaknuli fokus te okrenuli i dobili neočekivani prikaz, jedan je došao na pogled odozdo objekta kuće koje zbog skeniranja nije optimalan, te ima rupe. Taj prizor je jako zbunio ispitanika koji se pitao "Zašto je ovo ovako?". Iako se snašao i uspio vratiti, primijećeno je da je tražio nešto na ekranu. Potpitanjima se došlo do zaključka da je ispitanik tražio gumb koji bi vratio scenu u početno stanje *"A mislio sam da ima neki gumb da me vrati kako je bilo…"*.

Može se zaključiti da su približavanje i rotacija svima bile jasne, no dodatna dimenzija pomicanja predstavlja probleme nekim korisnicima. Dodaje slobodu kretnje kroz scenu što se svidjelo korisnicima iako se nisu svi najbolje snalazili s njom. Sve bi se moglo još poboljšati postavljanjem ograničenja rotacije i udaljavanja kako bi fokus držali na promatranom objektu. Također bi korisno bilo omogućiti lagano vraćanje na prvobitni položaj.

Promatrao se utjecaj ambijenta tijekom testiranja te na kraju pitalo korisnike što im je bilo lijepo, a što nije. Dva od pet ispitanika je imalo pozitivne komentare tijekom ispitivanja - "Jako mi je cool ova priroda okolo" i "Fora je ovo iza." Jedan ispitanik je kasnije naglasilo kako mu je bilo čudno što je pod sivi, a okolo priroda, što dolazi od neusklađenosti scene. Kaže - *"Bilo bi mi bolje da je trava kao okolo, da se uklopi i to…"*. Ostali nisu napominjali specifično okolinu.

HDRI koji se koristio je nekima bio zgodan, što znači da utjecaj postoji, ali nije bio potpun. Mora se uzeti u obzir da HDRI mogu biti podatkovno velike fotografije. Korišten je HDRI od 1.44 MB što je najmanje rezolucije od 1K piksela. Bio je dovoljan da napravi utjecaj, što znači da je isplativ ako se koristi u pravim slučajevima. Na prošlom ispitivanju je jedan ispitanik spomenuo kako mu se u muzejima sviđa kad je objekt na postolju i kada može proći oko njega, *"Još da je svjetlo odozgora neko… kao neki spotlight, onda baš izgledaju važno!".* Možda je isplativije naći unificirani pristup prikazu koji pokriva takve zahtjeve, kako bi stvorio ambijent važnosti, dok HDRI u ovom slučaju nije to pokrivao.

Elementi na ekranu su potvrđeni na Hi-Fi prototipu, a ovdje se ponavlja isti zaključak iako su dodane upute i novog ponašanja. *"Volio bih vidjeti malo vizualniju uputu"* komentar je jednog ispitanika. Smatra da je shvatio upute, ali kaže kako bi mu bilo lakše da je mogao kliknuti na njih, što je tri od pet ispitanika probalo. Volio bi da se klikom otvori neki dodatni opis ili još bolje neka animacija. Iz navedenog može se zaključiti kako upute izgledaju klikabilno i da ljudi očekuju vidjeti nešto više.

Na kraju je svakom ispitaniku postavljeno pitanje "Kako vam se dojmio ovaj prikaz rada?". Četiri od pet ispitanika su bili pozitivno zainteresirani prikazom, a jedan ispitanik ima iskustva s takvim prikazima te mu nije nešto posebno. U slučaju makete, dva od pet ispitanika smatra da je dobro prikazana te im je prikaz realan, *"Kao da sam tamo…"*. Ostali ispitanici su primijetili nedostatak detalja kada su pobliže promatrali objekt. Jedan ispitanik spominje kako bi volio vidjeti više detalja kada se približi, "da... sada mi cigle izgledaju *previše mutno… volio bi imati opciju da povećam detalje".* Kada je objekt udaljen onda smatraju da je reprezentacija dobra, *"Kad udaljiš i kad nije u fokusu neki detalj, onda zbilja izgleda super"*.

Iako se pokušalo odmaknuti od fotografije kako bi promatrali 3D objekte, možda to nije najbolji pristup. Sljedeći koraci bi mogli omogućiti pregled detalja preko fotografije, dok je općeniti pregled odrađen u 3D sceni. Na taj princip bi se zadržalo rješenje pristupačnim i dobilo bi se najbolje iz oba, 2D i 3D svijeta.

# <span id="page-56-0"></span>**Zaključak**

Cilj ovoga rada je bio osmisliti rješenje za prikaz digitalnih modela u tri dimenzije. Inicijalno osmišljeno rješenje je građeno na pretpostavkama te je zbog toga glavna stavka rada kvalitativno istraživanje koje se provodilo jedan na jedan kako bi se navedene pretpostavke potvrdile ili osporile. Kroz kvalitativno istraživanje se otkrivala opća upoznatost ispitanika s 3D svijetom, tu se mora naglasiti da bi kvantitativno istraživanje kao što je anketa bilo dovoljno, pa čak možda i bolje. No informacije koje su se dobile ispitivanjem općeg znanja su svakako bile potrebne za sljedeće korake testiranja korisnosti postojećih rješenja. Jedno od rješenja se sastojalo od mnogih scena koje su obično imale glavni subjekt u sredini koji su ispitanici promatrali. Drugo rješenje je stranica u obliku igrice koju su ispitanici istraživali. Iz oba primjera su se otkrivali njihovi najveći problemi korištenja i razumijevanja tehnologije. U nastavku intervjua razgovaralo se o promatranju umjetnina u galerijama, što je pomoglo dobiti uvid u potrebe sadržaja, nekih ponašanja i na kraju interesa. Na kraju se odradio još jedan kratki test korisnosti s napravljenim prototipom. On je tijekom kvalitativnih istraživanja razvijan otkrivenim potrebama što je rezultiralo prototipom visoke vjernosti ili Hi-Fi prototip. Kako bi postojala mogućnost implementacije po primjeru napravljenog prototipa, bilo je potrebno izraditi digitalni model. Postavljen je kriterij jednostavnosti i pristupačnosti, kako bi se moglo zaključiti koji pristup kreiranja modela je optimalan odabir. Zbog toga nije odabrano digitalno kiparstvo, već 3D skeniranje pomoću metoda fotogrametrije s kojom su izrađena dva 3D objekta i LiDAR skeniranje s kojim je izrađen treći model. Predstavljen je proces izrade svakog modela kako bi se odredilo koji se je najpristupačniji, a dovoljne kvalitete. Svaki prikaz je dostigao dovoljnu kvalitetu. Odabran je model izrađen fotogrametrijom zato što je najpristupačniji način izrade i on se koristio u prikazu implementacije. Nakon istraživanja mogućih pristupa implementacije, izabrana je apstrahirana tehnologija React Three Fiber, koja je temeljena na Three.js-u. U testiranju implementacije uzeti su u obzir zaključci kvalitativnog istraživanja te su dodatno prošireni, čime se provjeravaju nove pretpostavke koje nisu mogle biti prije testirane. Dok je istraživanje objekta u 3D sceni mnogo zanimljivije i intuitivno, detaljniji prikaz zahtjeva model veće rezolucije. Ako se izrađuje to na pristupačan način kao što se radilo s RealityCapture alatom, onda će rezultirati velikim brojem podataka koje je teško prikazivati u web preglednicima zbog velikog čekanja učitavanja. I dalje je moguće postići veliku

kvalitetu modela, ali onda zahtjeva kvalitetnije uvjete skupljanja materijala, te stručnu optimizaciju objekta, koja često mora biti odrađena ručno kako se ne bi izgubila kvaliteta prikaza.

3D svijet je neizmjerno velika disciplina. Svakodnevno se poboljšavaju i kreiraju tehnologije i novi pristupi izrade i prikazivanja 3D modela i scena. Nvidia je savršen primjer firme koja ulaže u istraživanja koja rade na optimizaciji raznih funkcionalnosti 3D svijeta, te kako u kratkim rokovima rade velike korake za budućnost 3D-a. Cilj ovog rada nije bio napraviti revolucionarnu metodu tehničke optimizacije prikaza, već razotkriti pristupačnije metode izrade i optimizirati prikaz s naglaskom na korisnika. Korišten je produkt digitalne galerije koji je omogućio prolazak kroz sve korake ovoga procesa. Ne treba smatrati da je ovo jedini i najbolji način prikazivanja. Postoje mnoge nijanse koje ovise o specifičnim zahtjevima i potrebama. Jedan on boljih, ako ne i najboljih rješenja prikaza 3D modela na internetu je trenutno Sketchfab [22]. To je platforma za dijeljenje i prodaju digitalnih modela. Umjesto da se radi cijela implementacija, moglo se izrađeni objekt uvesti u Sketchfab platformu koja omogućuje ugrađivanje scene u bilo koju web stranicu.

*"Pod punom odgovornošću pismeno potvrđujem da je ovo moj autorski rad čiji niti jedan dio nije nastao kopiranjem ili plagiranjem tuđeg sadržaja. Prilikom izrade rada koristio sam tuđe materijale navedene u popisu literature, ali nisam kopirao niti jedan njihov dio, osim citata za koje sam naveo autora i izvor, te ih jasno označio znakovima navodnika. U slučaju da se u bilo kojem trenutku dokaže suprotno, spreman sam snositi sve posljedice uključivo i poništenje javne isprave stečene dijelom i na temelju ovoga rada".*

*U Zagrebu, datum.*

# <span id="page-59-0"></span>**Popis kratica**

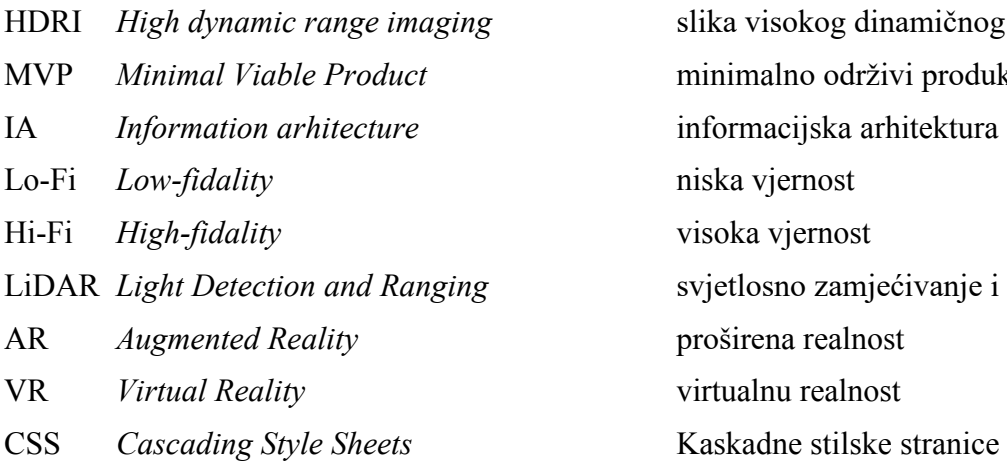

slika visokog dinamičnog raspona minimalno održivi produkt informacijska arhitektura Lo-Fi *Low-fidality* niska vjernost visoka vjernost LiDAR *Light Detection and Ranging* svjetlosno zamjećivanje i klasifikacija AR *Augmented Reality* proširena realnost virtualnu realnost

# <span id="page-60-0"></span>**Popis slika**

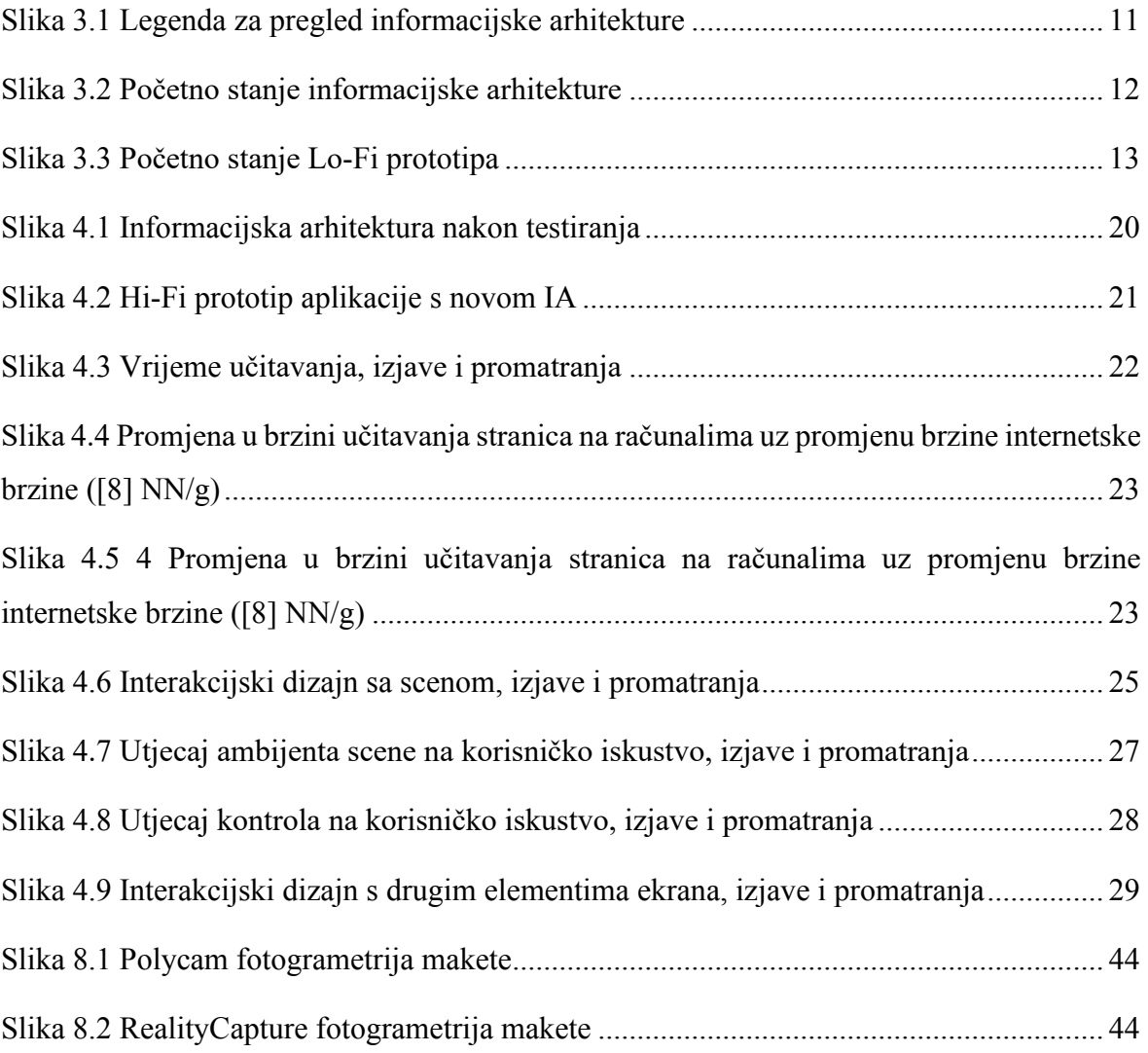

# <span id="page-61-0"></span>**Popis kôdova**

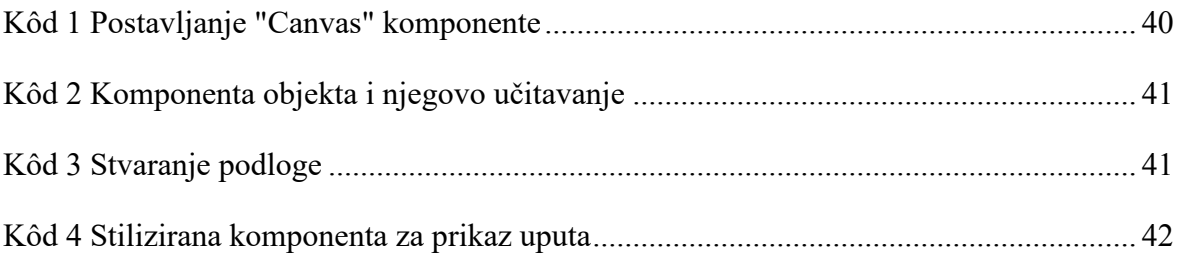

## <span id="page-62-0"></span>**Literatura**

- [1] https://www.rhino3d.com/learn/, prosinac. 2022.
- [2] https://datareportal.com/reports/digital-2022-global-overview-report, veljača 2023.
- [3] https://www.nngroup.com/articles/usability-testing-101/, prosinac. 2022.
- [4] https://www.usability.gov/what-and-why/information-architecture.html, prosinac. 2022.
- [5] Nick Babich, Information Architecture Design: A Step-By-Step Guide, https://uxplanet.org/information-architecture-design-a-step-by-step-guide-41dcd4405ee3, prosinac. 2022.
- [6] https://docs.blender.org/manual/en/latest/index.html, prosinac. 2022.
- [7] Alex Shellhammer, Google 2016. The need for mobile speed: How mobile latency impacts publisher revenue. https://web.archive.org/web/20170726070048/https:/www.doubleclickbygoogle.com /articles/mobile-speed-matters/, prosinac. 2022.
- [8] Kathryn Whitenton, NN/g The Need for Speed, 23 Years Later. https://www.nngroup.com/articles/the-need-for-speed/, siječanj. 2023.
- [9] https://www.youtube.com/watch?v=FFPZfvHfE8M, veljača. 2023.
- [10] https://www.nngroup.com/articles/website-response-times/, siječanj. 2023.
- [11] https://www.quora.com/What-3D-animation-and-modeling-software-has-thesteepest-learning-curve
- [12] https://blog.fenstermaker.com/what-cell-phones-have-lidar/, veljača, 2023.
- [13] "Performance and Ease of Use in 3D on the Web: Comparing Babylon.js with Three.js" https://www.diva-portal.org/smash/get/diva2:1523176/FULLTEXT01.pdf, veljača. 2023.
- [14] https://www.businessofapps.com/data/apple-statistics/, veljača. 2023.
- [15] https://skolakoda.github.io/linter, veljača. 2023.
- [16] https://threejs-journey.com/, rujan. 2022.
- [17] https://github.com/pmndrs/leva, veljača. 2023.
- [18] https://github.com/pmndrs/drei, veljača. 2023.
- [19] https://cesium.com/blog/2018/04/09/draco-compression/, veljača. 2023.
- [20] https://google.github.io/draco/, veljača. 2023.
- [21] https://styled-components.com/docs/basics, veljača. 2023.
- [22] https://sketchfab.com/, veljača. 2023.

# <span id="page-63-0"></span>**Prilog**

- Digitalni dokument završnog rada
- Izvršni projekt rada

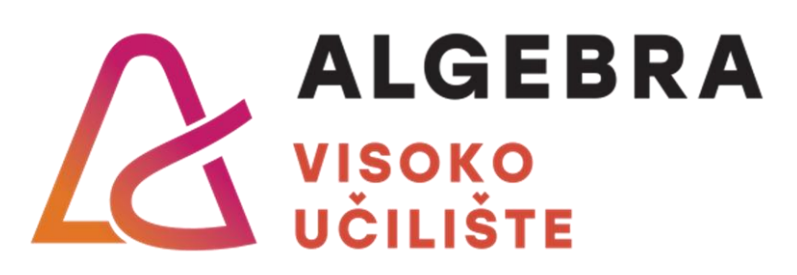

# **Optimizacija prikaza 3D modela u web preglednicima**

Pristupnik: Josip Kuštan, 0321012318

Mentor: Danijel Kučak, v.pred.

59